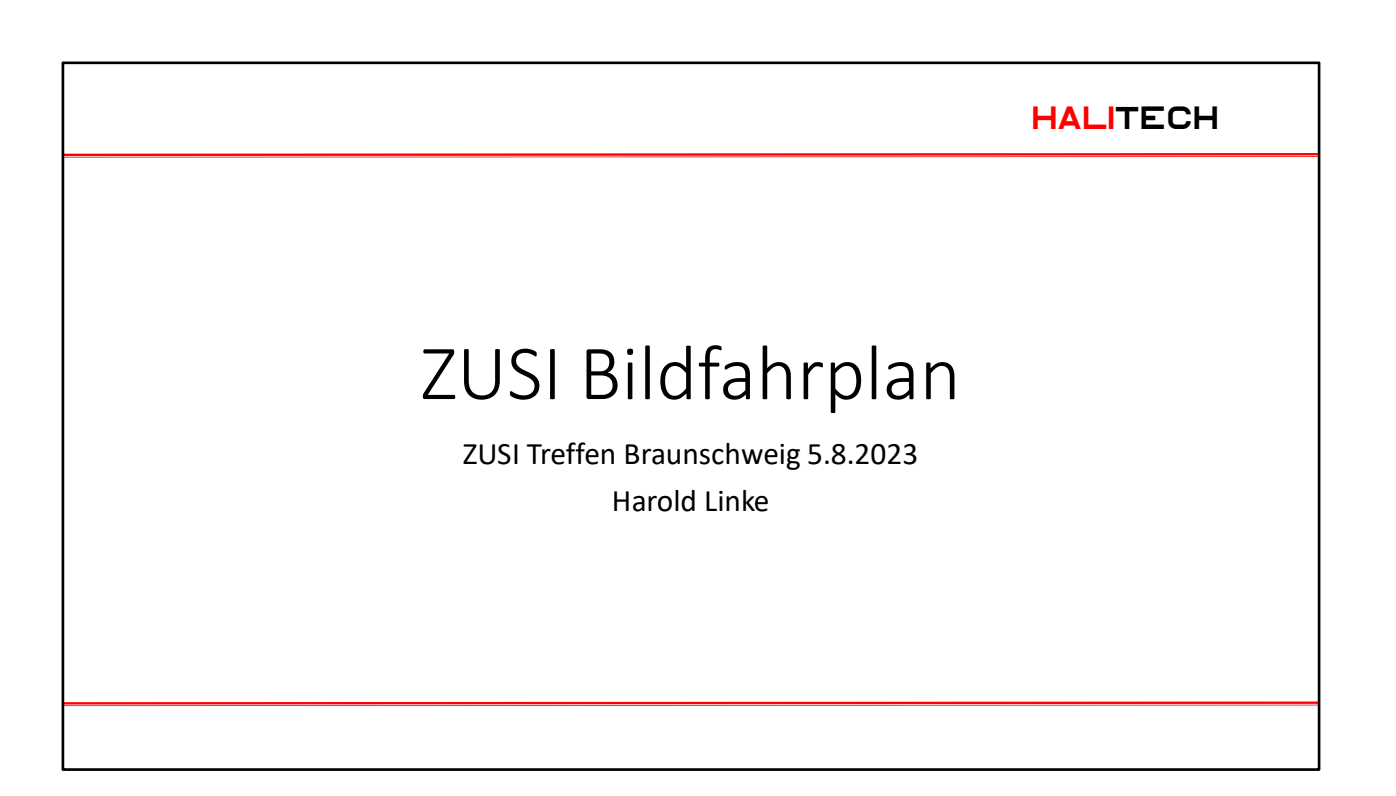

#### HALITECH

## Agenda

- Was ist ein Bildfahrplan?
- Warum ein Bildfahrplan für ZUSI und was macht man damit?
- Praktische Vorführung
- Wo bekommt man den ZUSI Bildfahrplan?
- Fragen und Antworten

5. August.2023 ZUSI Bildfahrplan Zusi Bildfahrplan 2

### HALITECH

# Was ist ein Bildfahrplan?

Ein Bildfahrplan ist eine grafische Darstellung eines Zugfahrplans für eine Strecke mit definierten Bahnhöfen in einem bestimmten Zeitraum.

5. August.2023 **ZUSI Bildfahrplan** 3

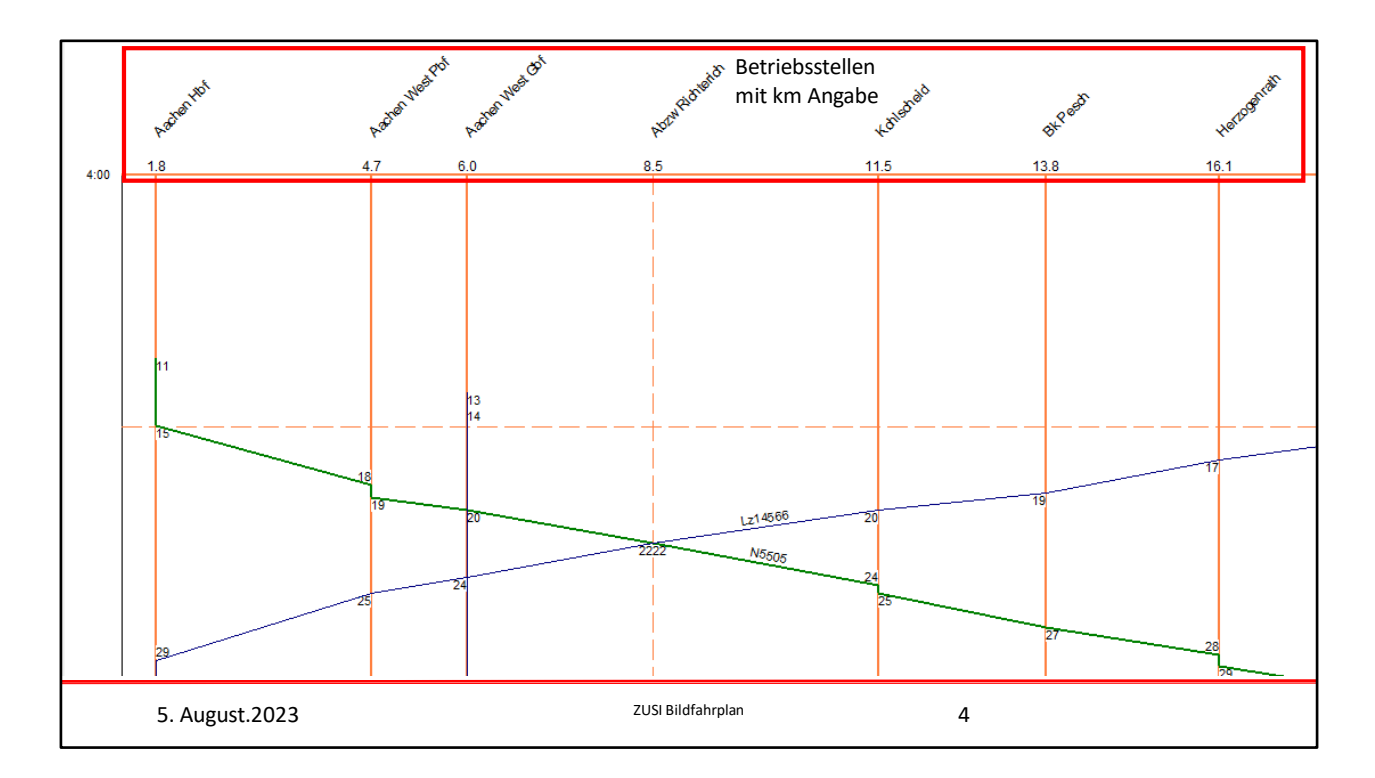

Oben sind die Betriebsstellen mit den km-Angaben aufgeführt. Wichtig: Die Abstände sind maßstäblich.

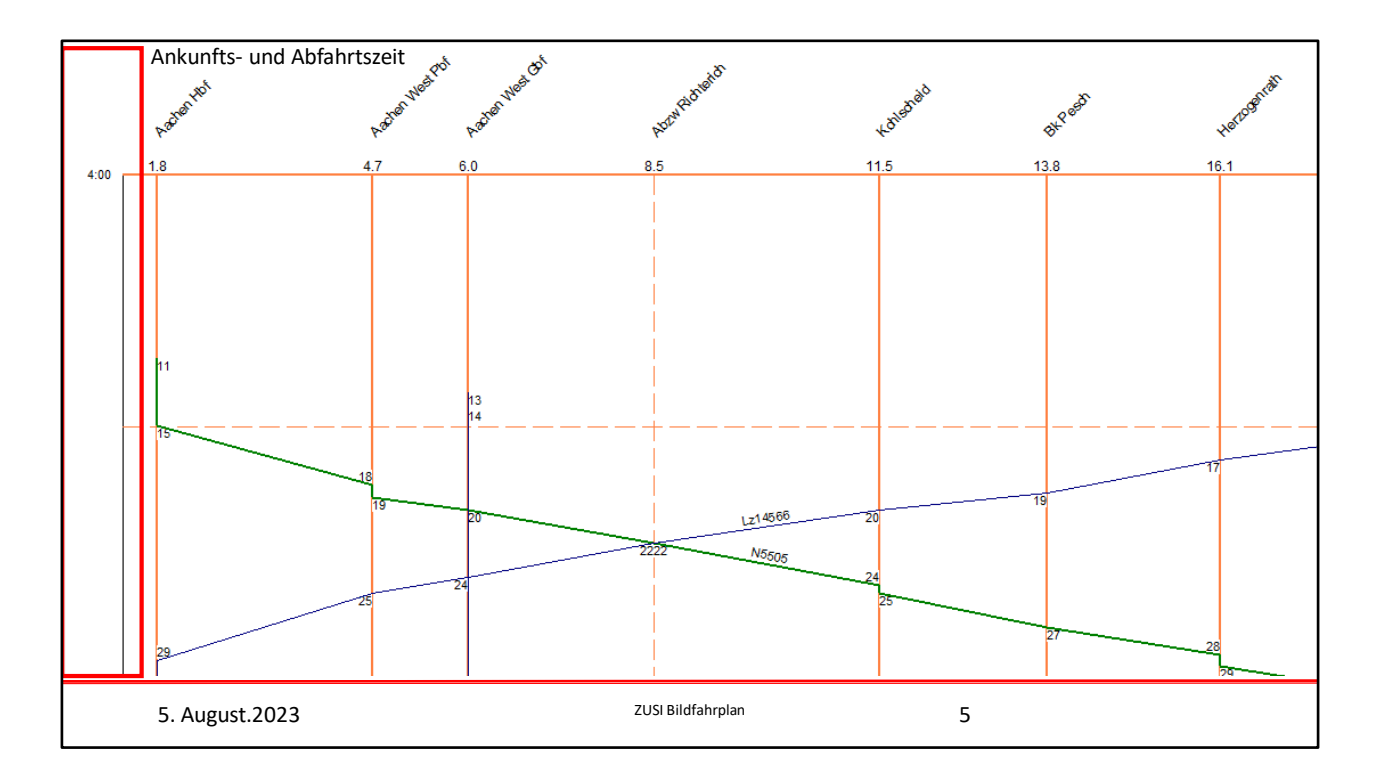

Senkrecht ist die Uhrzeit aufgetragen

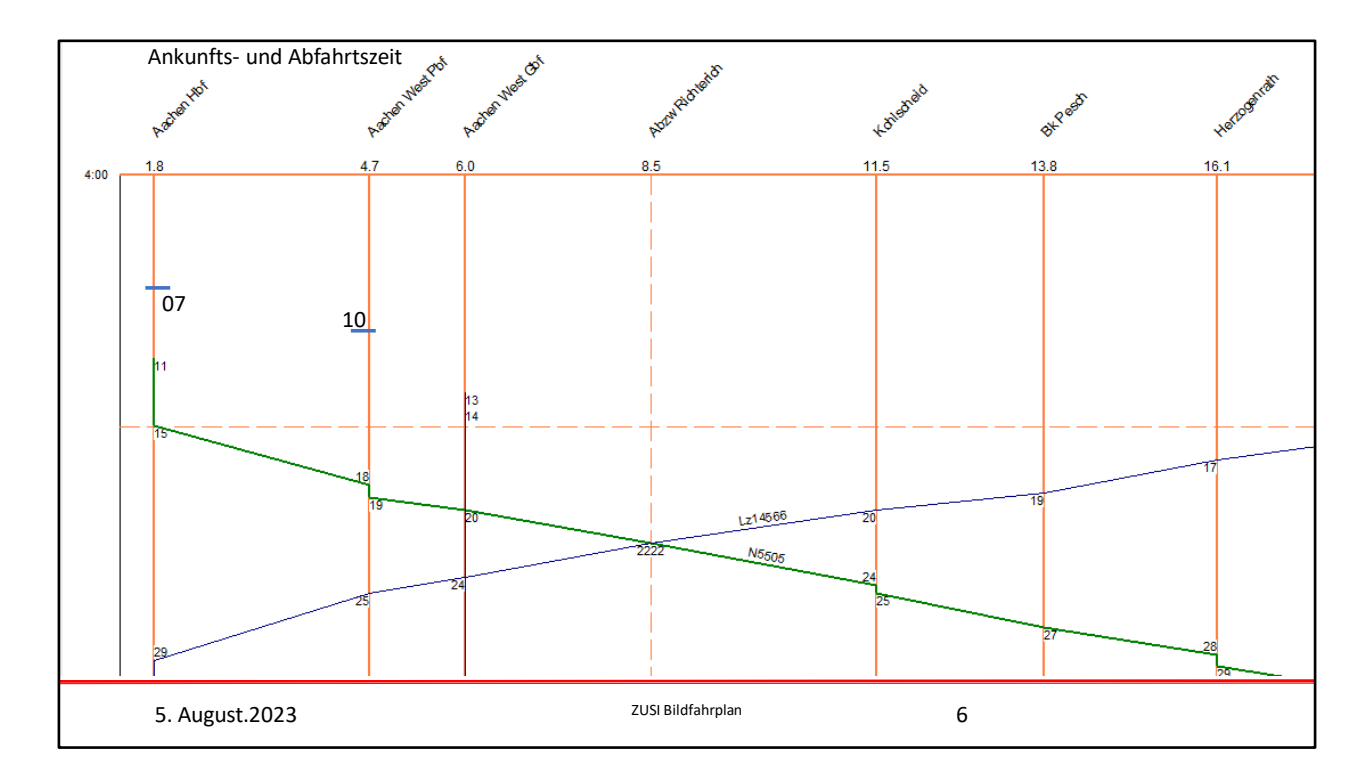

Wenn wir eine Zuglinie von Hand einzeichnen wollen,dann fangen wir mit der Abfahrtszeit in Aaachen an undmarkieren die Ankuftszeit in Aachen West Pbf

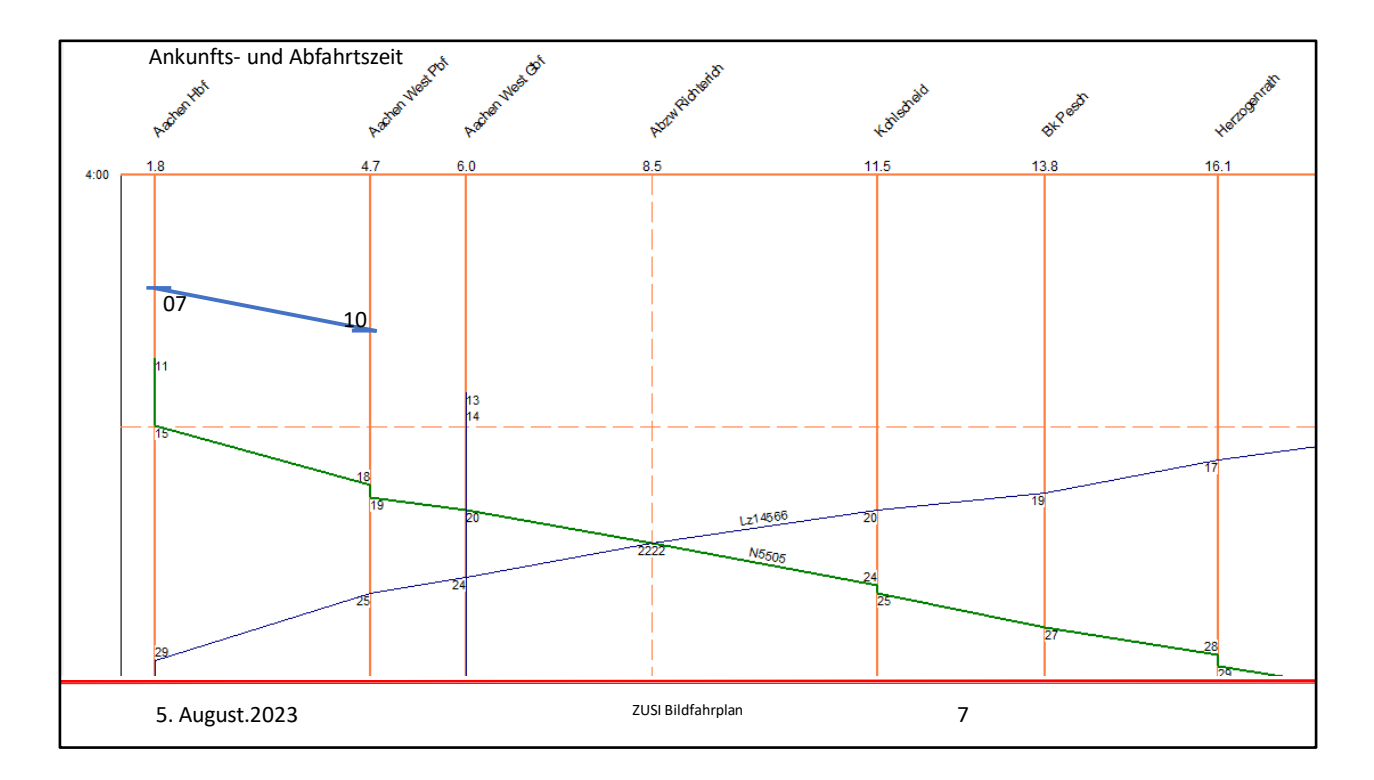

Die Linie dazwischen ergibt die erste Zuglinie.

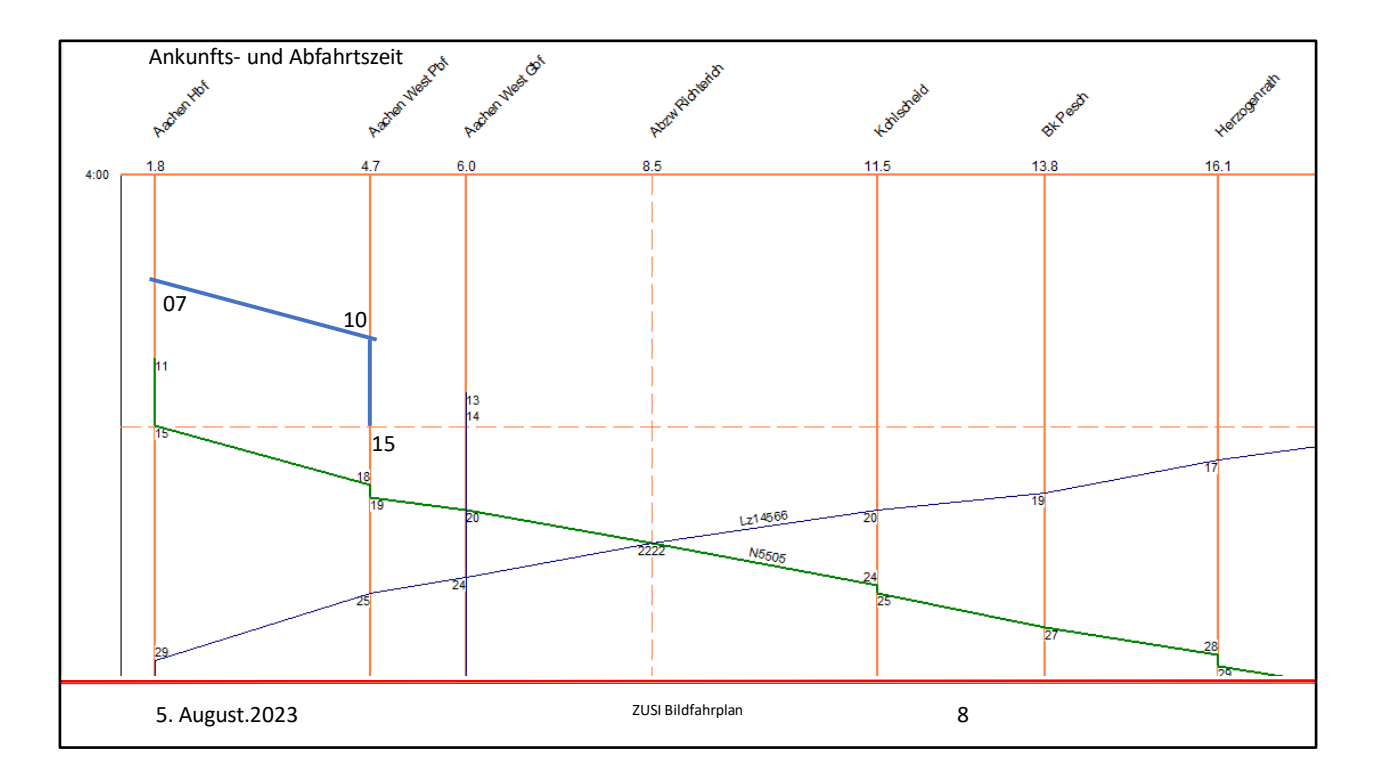

Der Zug soll bis 4:15 in Aachen West warten

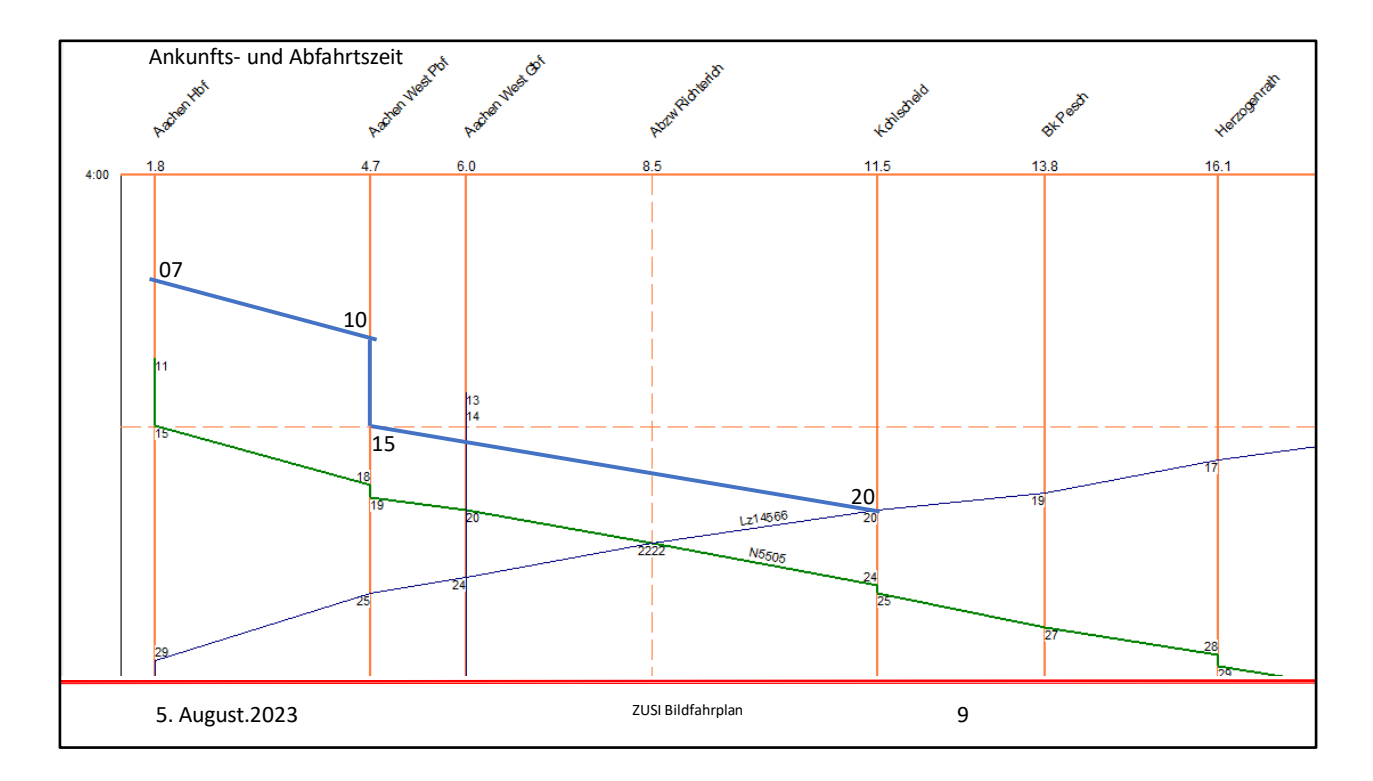

Und erreicht dann Kohlscheid um 4:20. Und so weiter

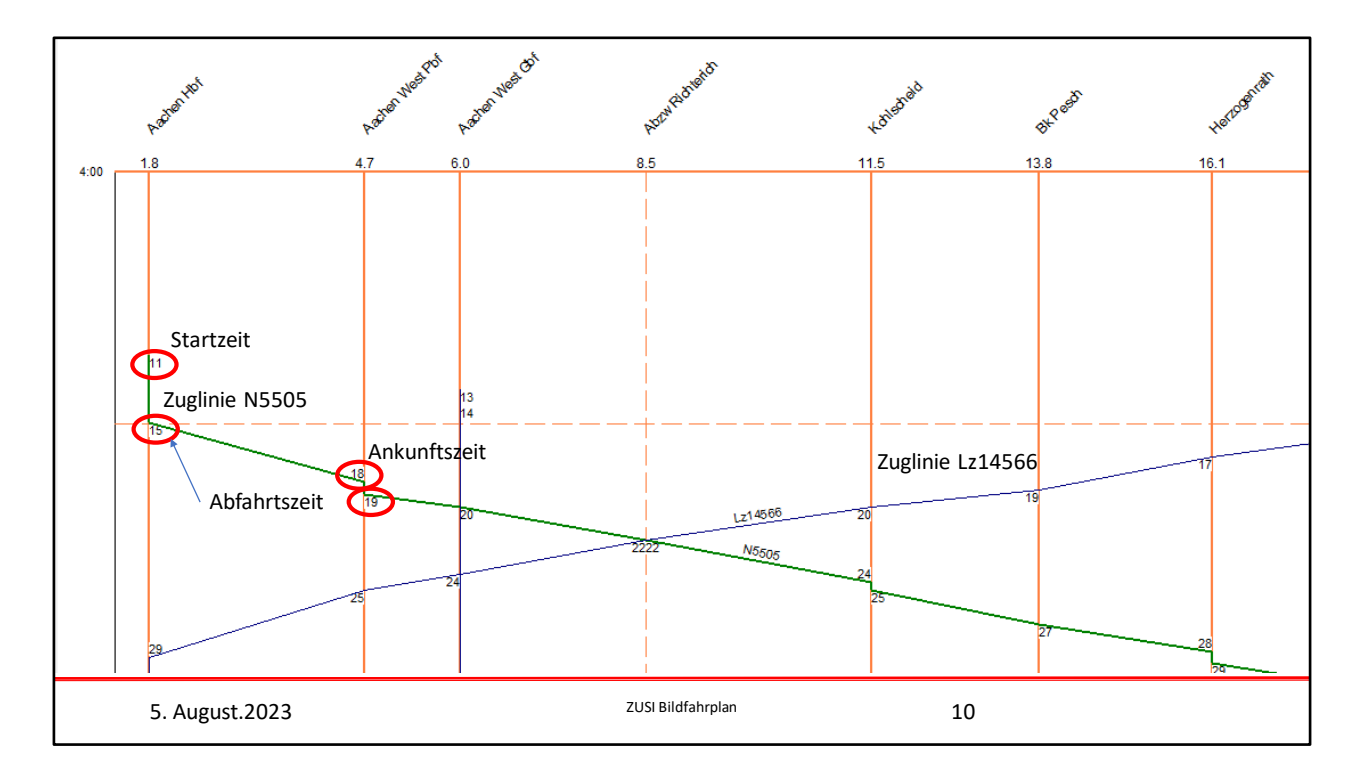

Der Bildfahrplan zeigt den Zug N5505 genauso an.

Startzeit is 4:11

Abfahrt in Aachen 4:15

Ankunft in Aachen-West ist 4:18 und Abfahrtzeit 4:19 und um 4:22 ist der Zug in Kohlscheid.

In Gegenrichtung sehen wir die Zuglinie des LZ14566.

Dieser Zug kommt von Herzogenrath 4:17 und erreicht Aachen um 4:29

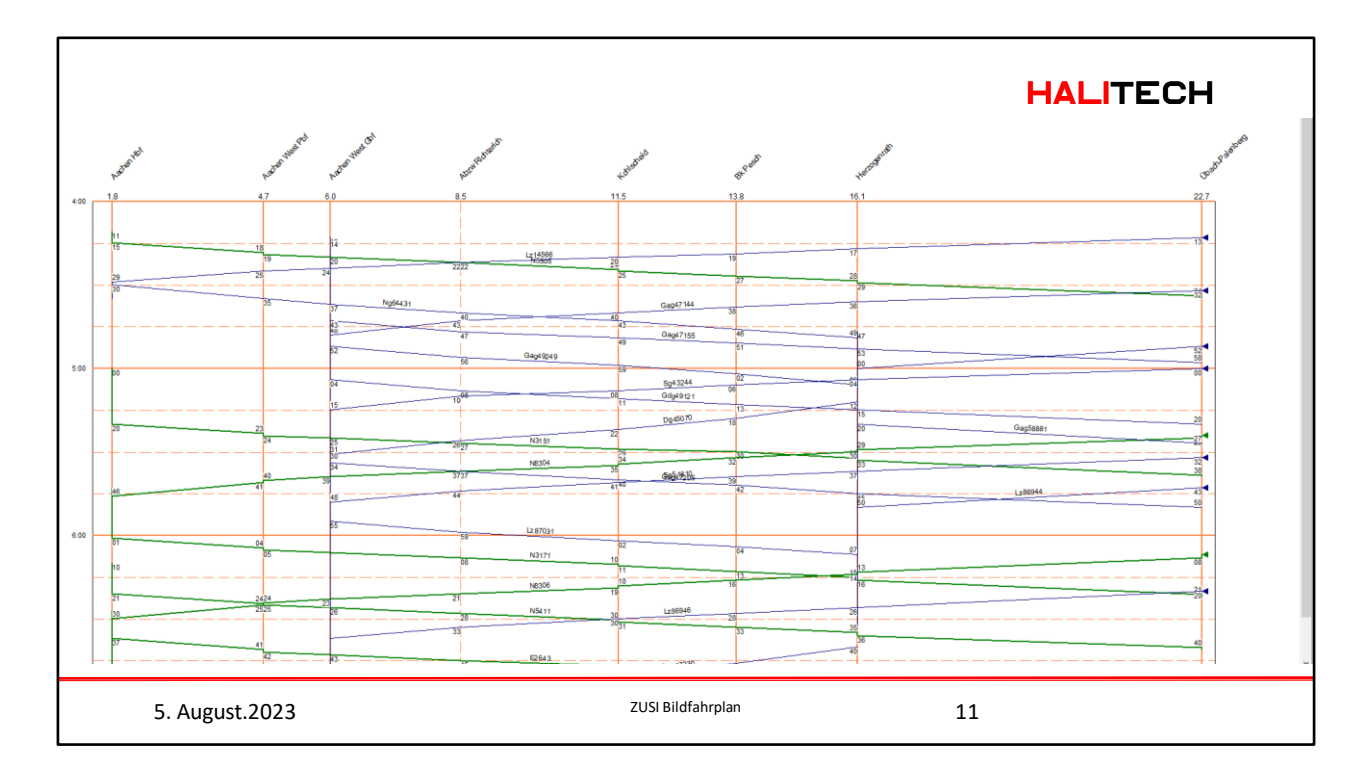

Hier sehen wir fast den gesamten Grenzlandfahrplan zwischen 4:00 und 7:00 Uhr.

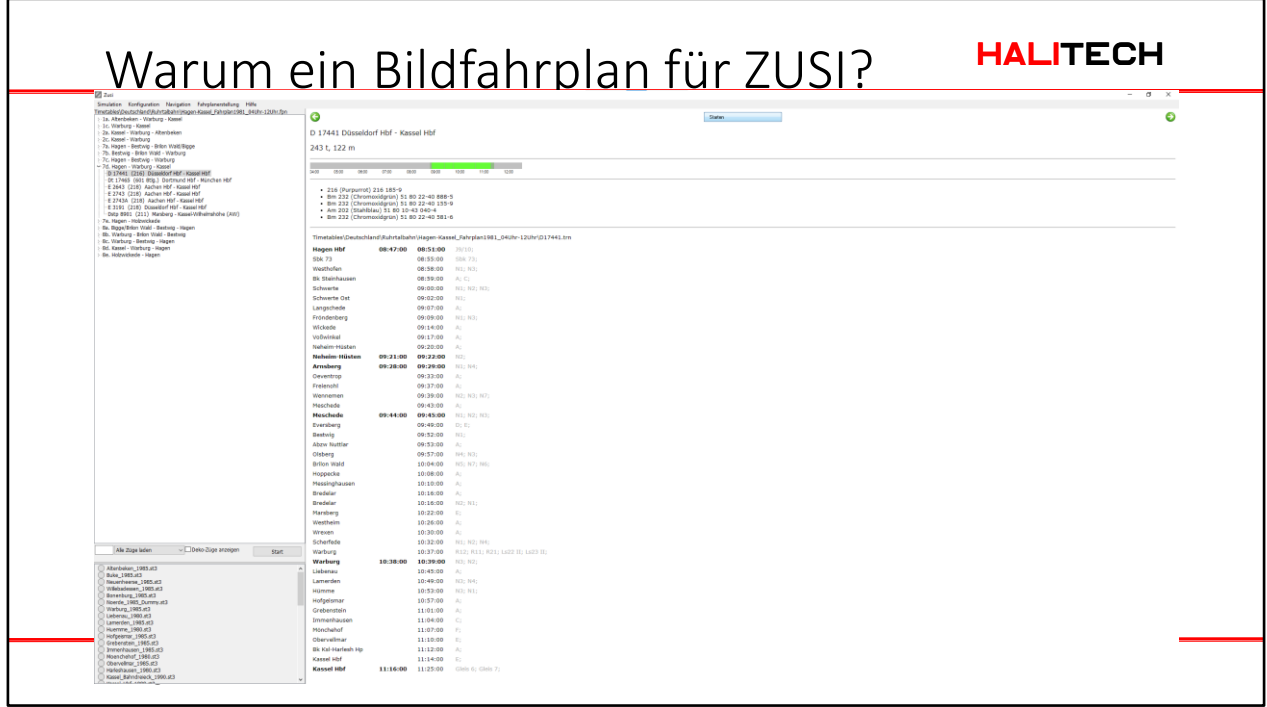

Ruhrtalbahn ist bekannt

Aber der Fahrplan ist komplex.

Wie bekommt man schnell einen Überblick über Fahrplan und Züge, z.B. welcher Zug fährt als erstes die gesamte Strecke?

Hier kann ein Bildfahrplan helfen.

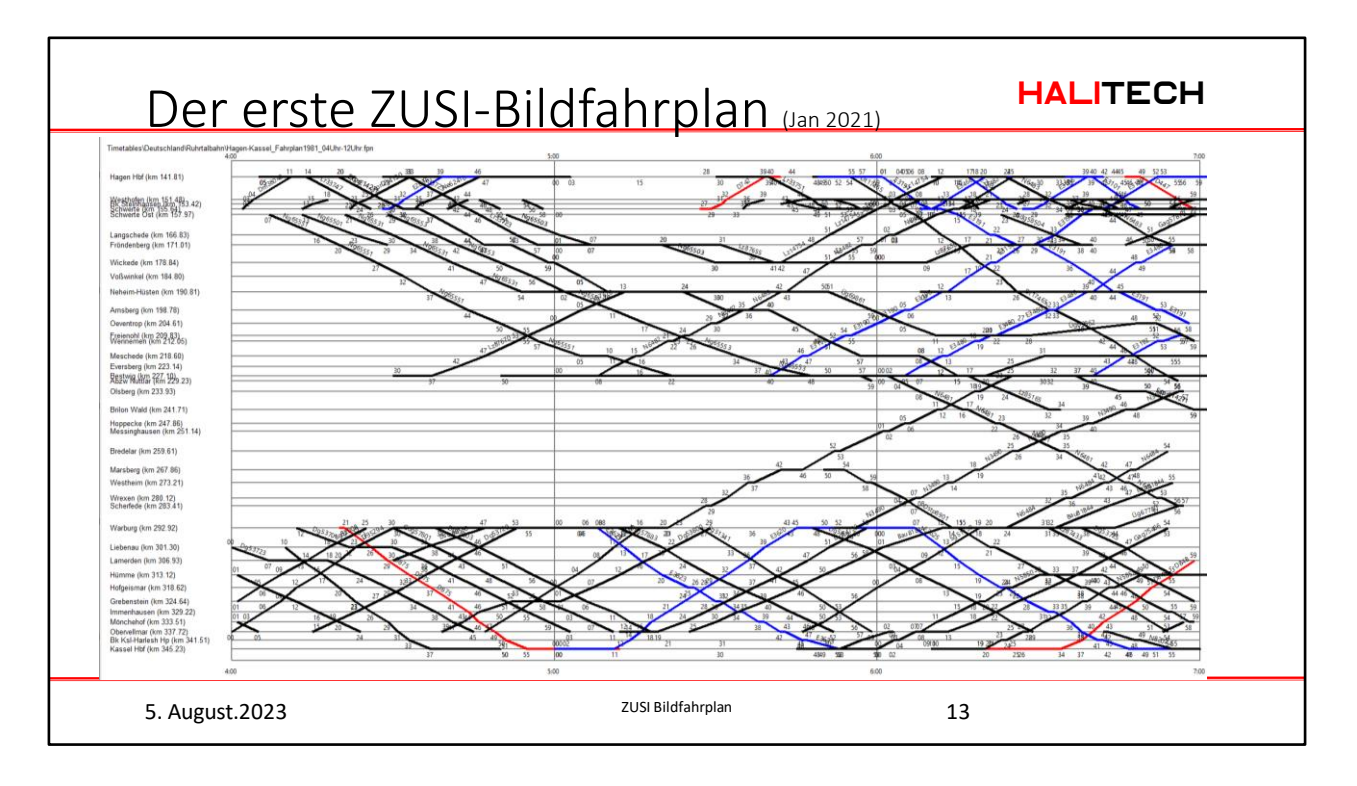

Dies war die allererste Version des Bildfahrplans. Die erste Version war noch etwas unübersichtlicher und einfacher gestrickt als die heutige.

Da ich als Basis für die Entwicklung des Bildfahrplans ein JAVA-Programm aus den USA genommen hatte, war die erste Darstellung, wie sie in den USA üblich ist. Zeit waagerecht und die Strecke senkrecht.

Es bedurfte sehr vieler Schritte und der Mithilfe von Michael Poschmann, um zu der heutigen Version zu kommen.

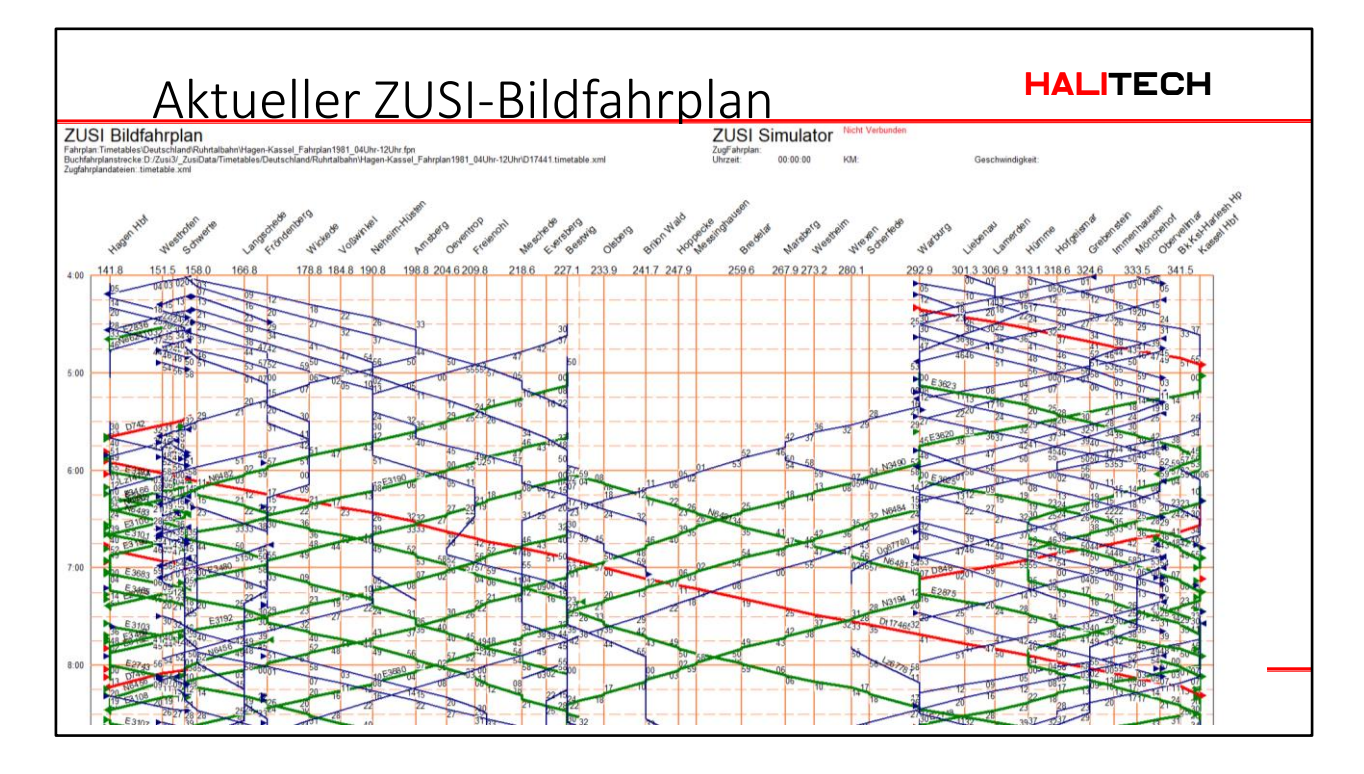

Dieser Screenshot stammt aus der neuesten Version. Sie ist schon wesentlich übersichtlicher und leichter zu lesen.

Man bekommt sofort eine schnelle Übersicht über den gesamten Fahrplan.

Dieser Bildfahrplan basiert auf dem Fahrplan des Zuges D17441 von Hagen nach Kassel

Man sieht alle Betriebsstellen und die Kilometrierung.

Viele Züge zwischen Hagen – Bestwig und Warbug – Kassel

Die Pfeile zeigen ein- bzw ausbrechende Züge.

In Schwerte kommen sehr viele Züge der Strecke Hagen – Holwickede hinzu

Güterzüge fahren nach Hagen Gbf und nicht Hbf

Es gibt nur wenige durchgehende Züge

Der erste durchgehende Zug ist der Dt17465. und danach der E3191.

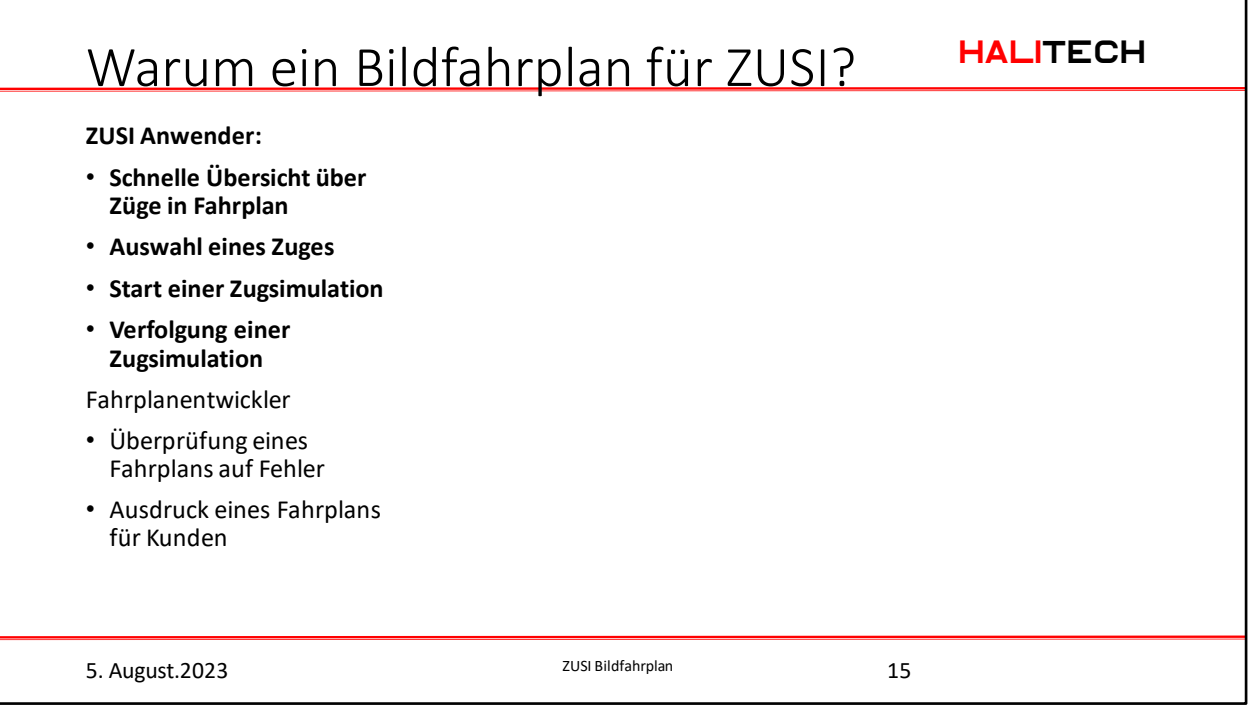

Ein Bildfahrplan bringt Vorteile for ZUSI-Anwender und Fahrplanentwickler. Fangen wir mit dem Anwender an:

Als Beispiel verwende ich jetzt die Grenzlandbahnen, da diese einfacher sind als die Ruhrtalbahnen und nachher bei der praktsichen Demo auch die Wartezeiten nicht so lang sind.

Der Bildfahrplan bietet eine sehr schnelle Übersicht über den gesamten Fahrplan. Wir sehen hier die normale ZUSI-Darstellung und daneben den Bildfahrplan.

Möchte man nun wissen, welcher Zug der erste ist, damit man nicht so lange auf den Start warten muß, muß man in ZUSI alle Züge durchgehen. Im Bildfahrplan sieht man sofort, dass der erste Zug der N5505 ist.

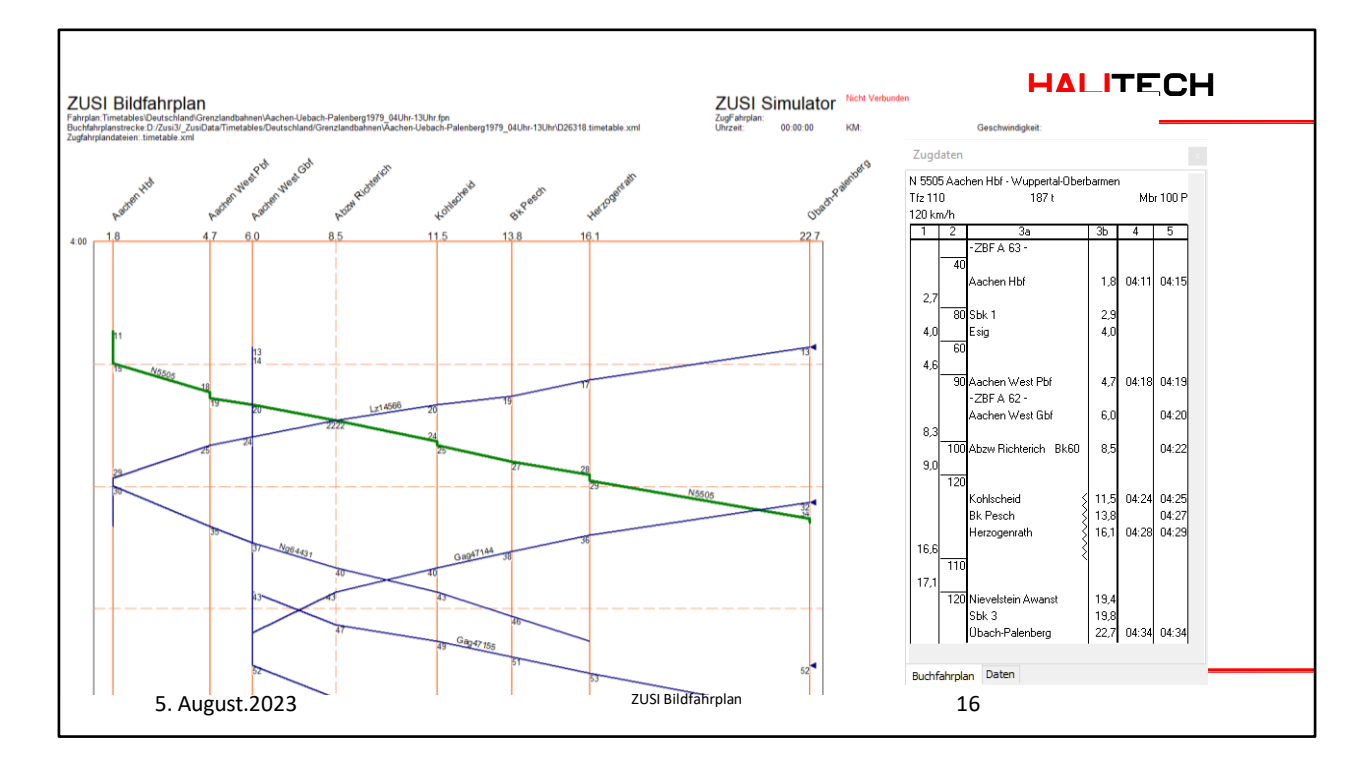

Vergleich mit Buchfahrplan.

Der Vergleich mit dem Buchfahrplan zeigt: Alle Betriebsstellen mit Fahrzeiten im Buchfahrplan sind im Bildfahrplan eingetragen.

Der Abzw Richterich ist anders dargestellt, da es sich bei ihm um eine Zugfolgestelle handelt, an der keine Züge halten.

Für den Zug N5505 sind alle Fahrzeiten aus dem Bildfahrplan ersichtlich Am Anfang habe ich mir im Bildfahrplan einen Zug ausgesucht und ihn dann in ZUSI gestartet.

Aber es geht noch einfacher durch eine Verbindung zum ZUSI Server.

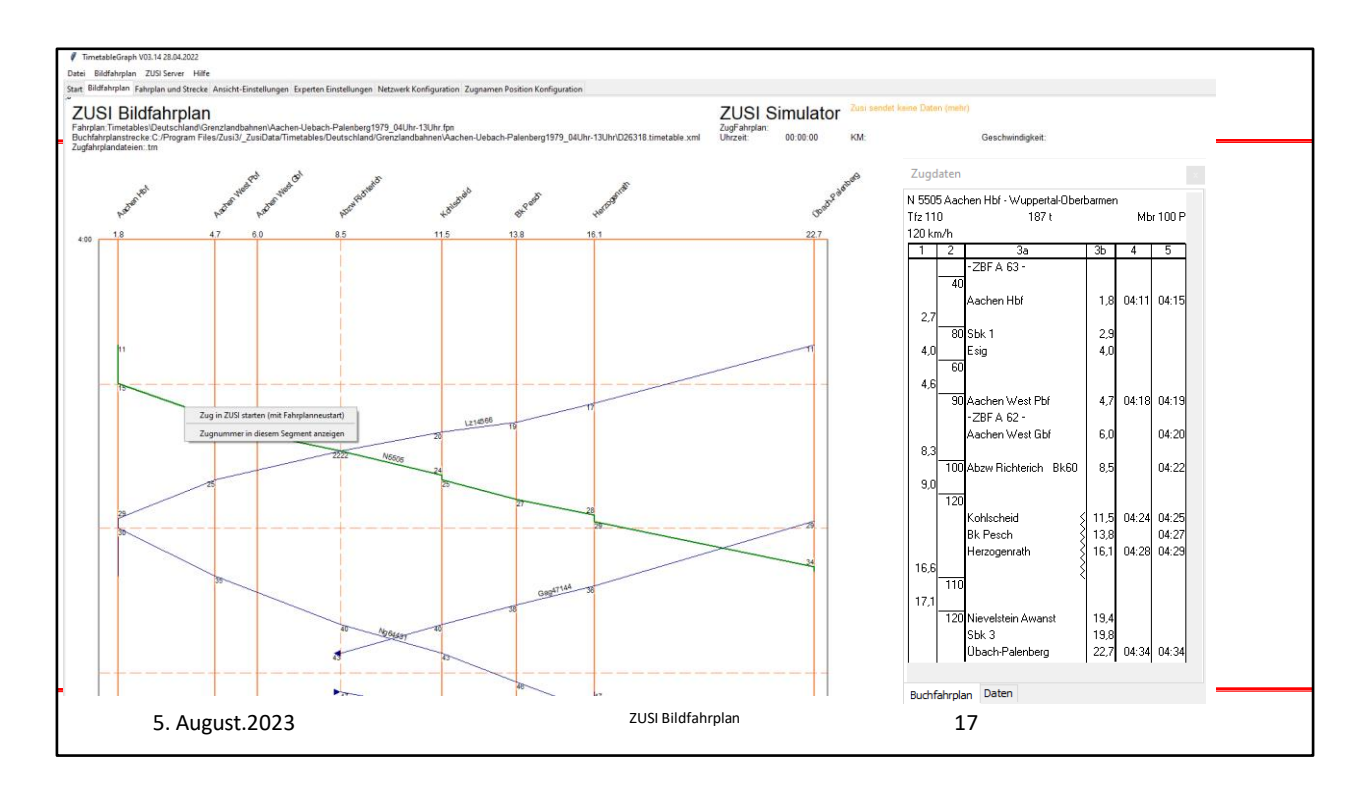

Start eines Zuges direkt aus dem Bildfahrplan.

Leider wird immer der Fahrplan neu gestartet.

Es gibt keine Möglichkeit durch Kommandos and den Server den Zug zu wechseln.

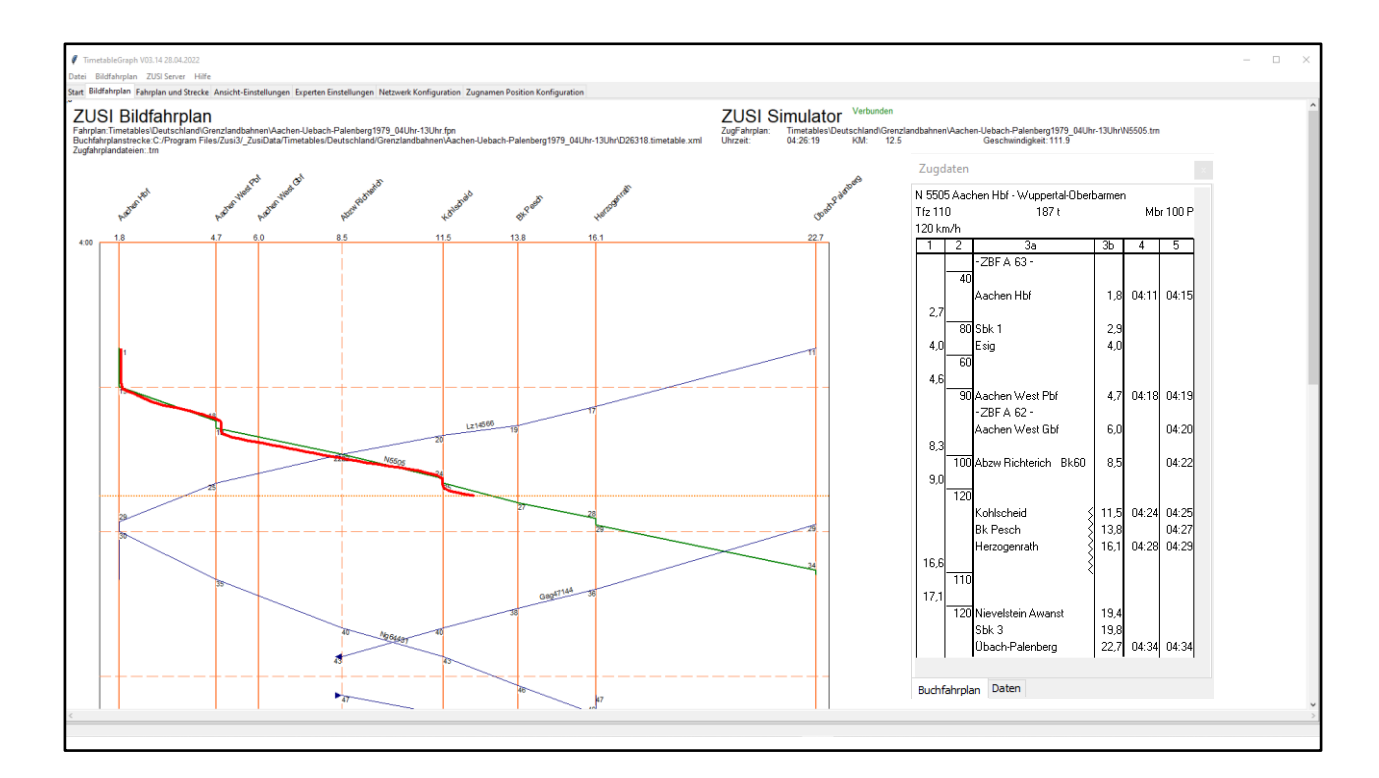

Man kann den Zug auch nachverfolgen.

Die rote Linie zeigt die echte Fahrzeit des N5505 im Automatikbetrieb.

Die rote Linie ist selten genau auf der grünen.

Die grüne Linie zeigt nur den Mittelwert.

Die rote Linie zeigt Beschleunigung, Langsamfahrstellen und Abbremsen.

In Aachen West Pbf hält der Zug ca 200m hinter der km Angabe im Buchfahrplan. Die gestrichelte waagerechte Linie ist die aktuelle Uhrzeit.

Die wichtigen Daten, Uhrzeit, km und Geschwindigkeit werden oben im Feld ZUSI Simulator angezeigt.

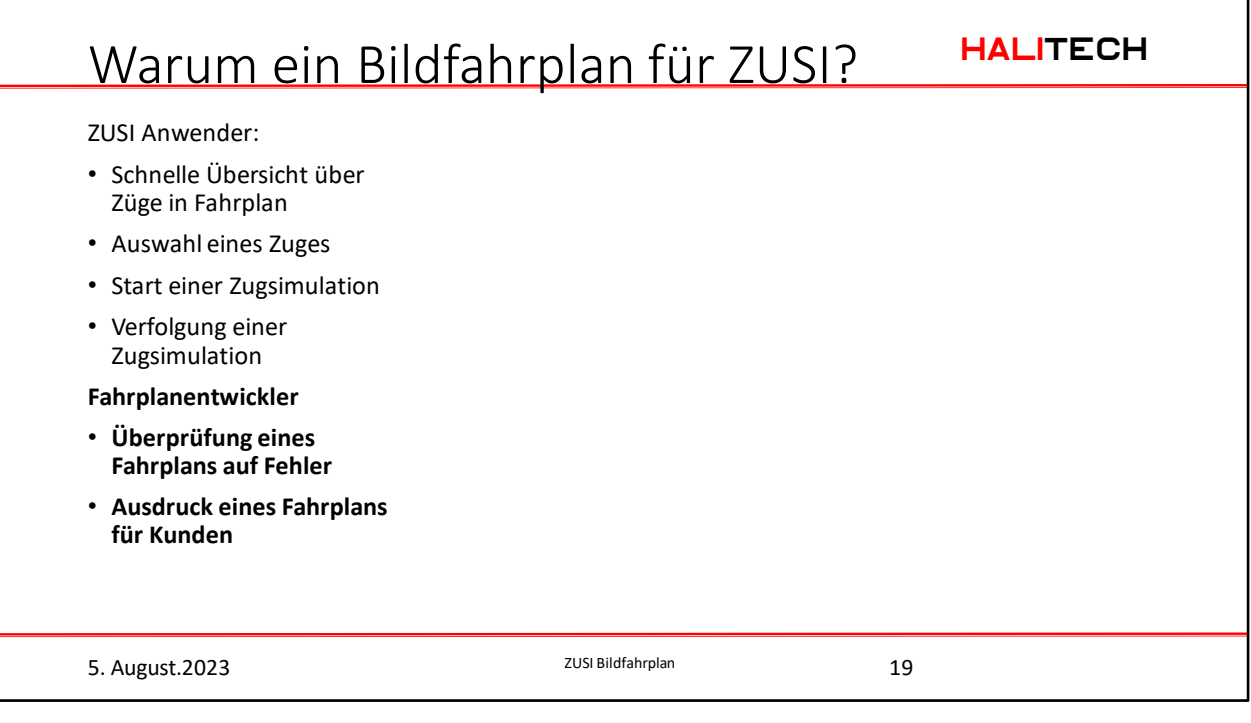

Bildfahrplan für Fahrplanentwickler

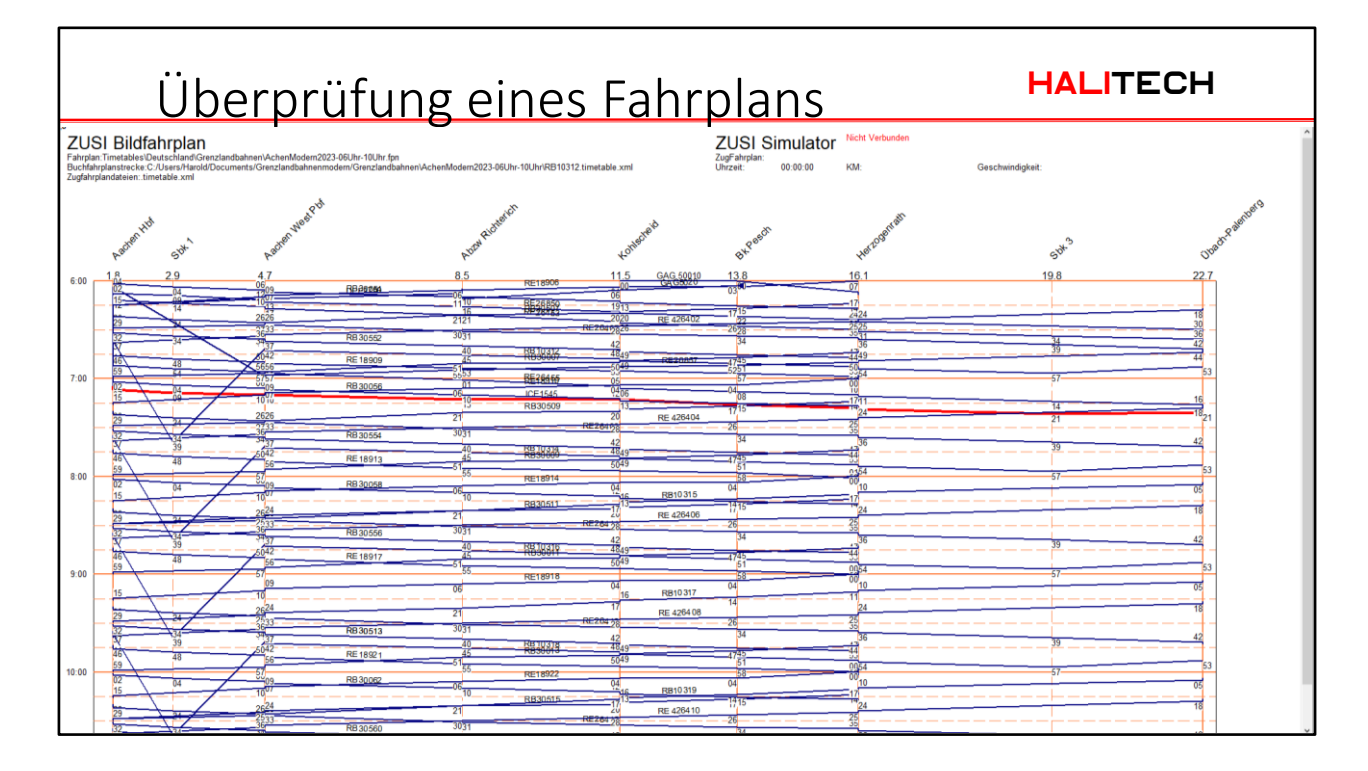

Neuer Fahrplan von Timo zu den Grenzlandbahnen. Beim Öffnen mit dem Bildfahrplan sieht man gleich mehrere Fehler.

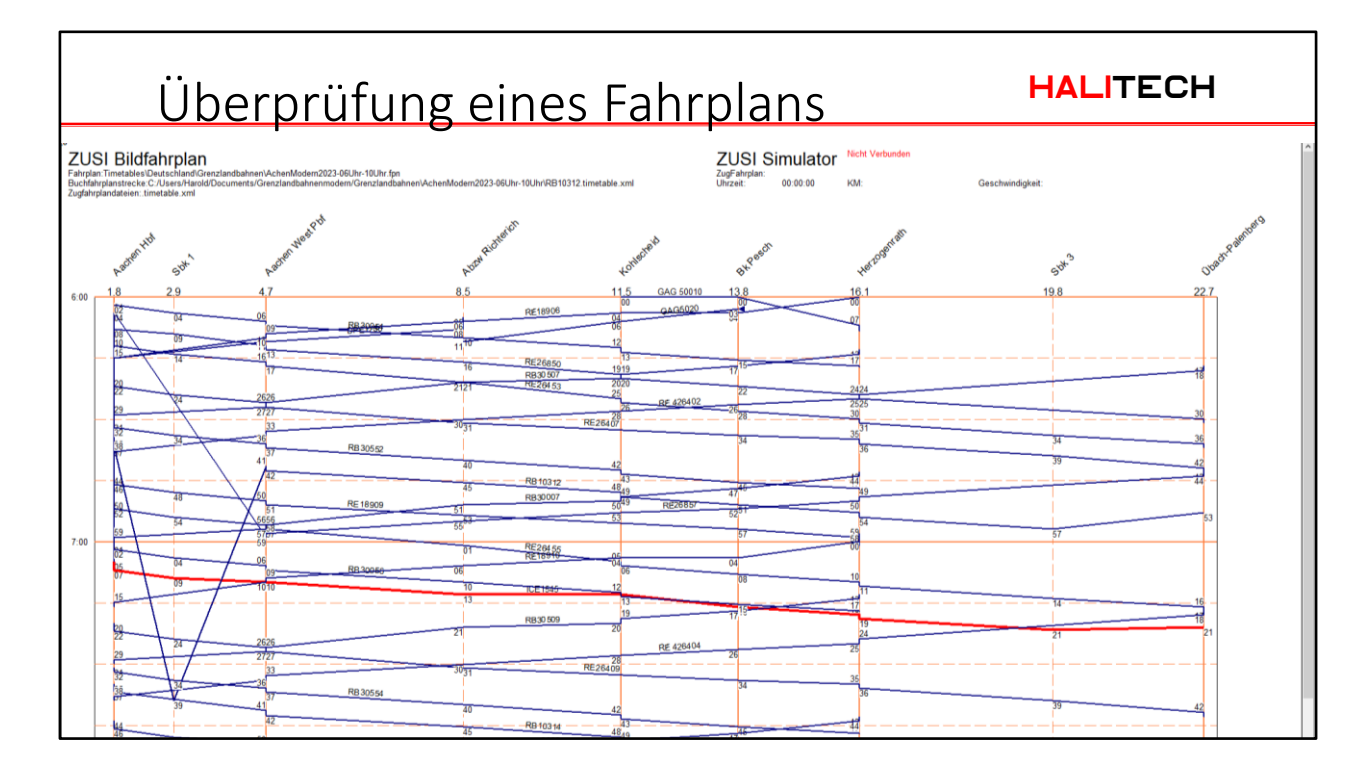

Hier ein Ausschnitt:

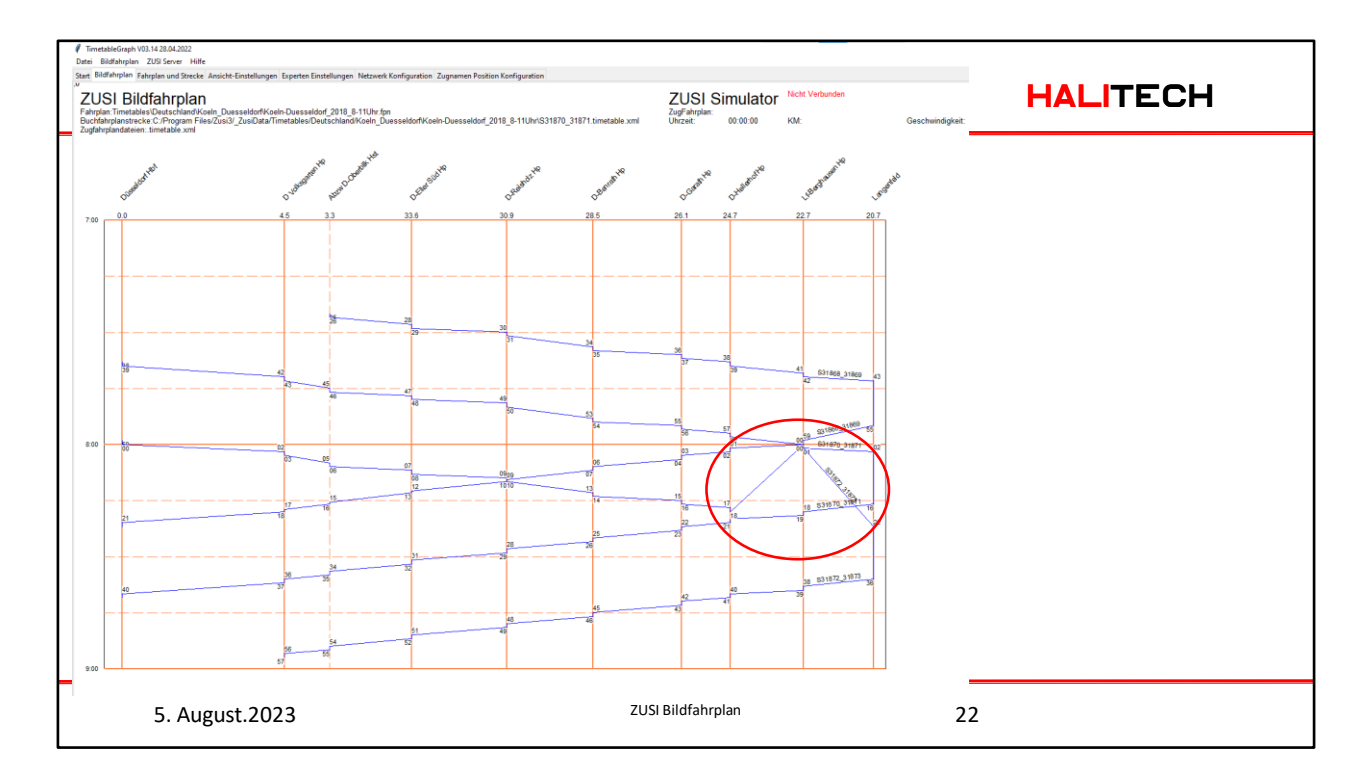

Es gibt aber auch Fehler in "alten" Fahrplänen: Hier der Köln-Düsseldorf. Man erkennt auf einen Blick, das bei der S31872\_S31873 etwas nicht stimme kann.

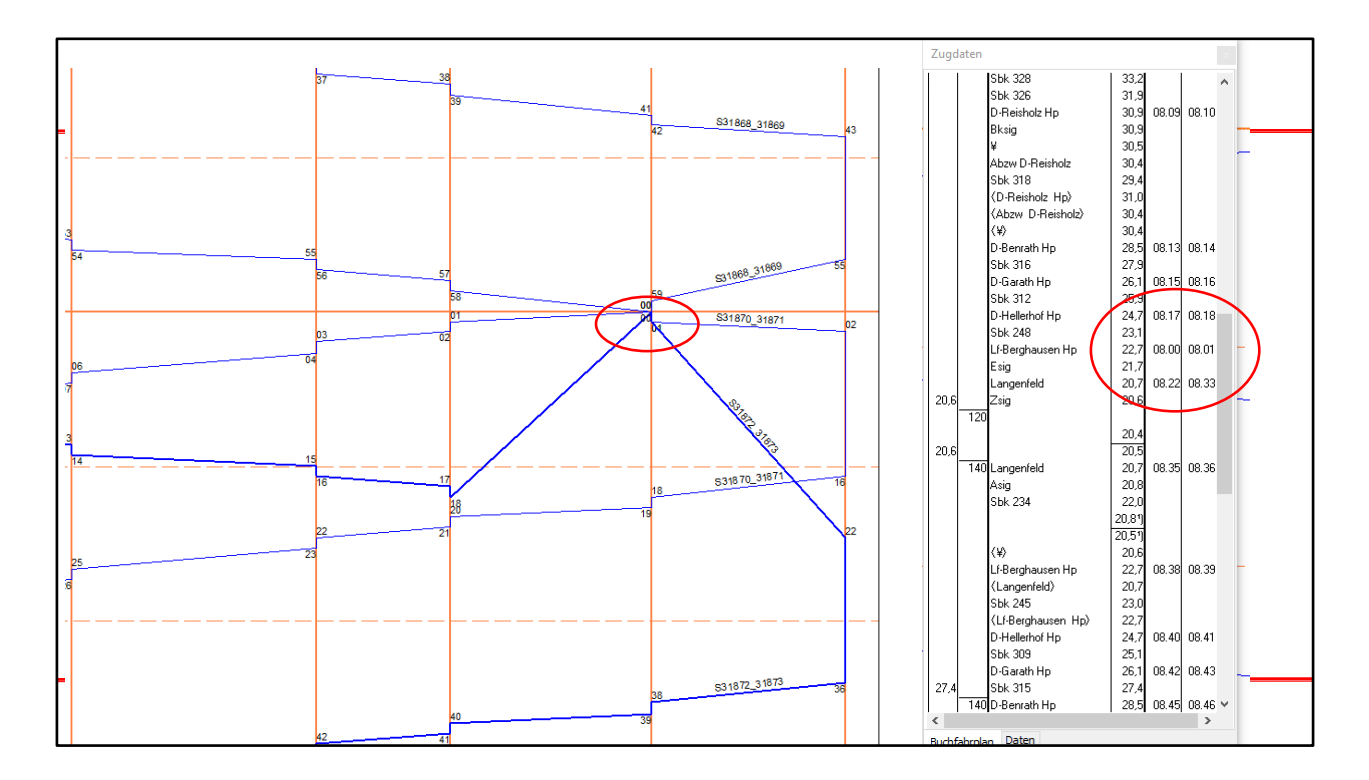

Hier ist der Ausschnitt mit dem Fehler nochmal in vergrössert dargestellt.

Ein Zug kann nicht in der Zeit rückwärtsfahren

Im Buchfahrplan sieht man beim Haltepunkt Berghausen eine falsche Uhrzeit eingetragen wurde: 08:00 anstatt 08:20.

So einen Fehler in den Buchfahrplänen zu finden ist fast unmöglich. Im Bildfahrplan sieht man ihn sofort.

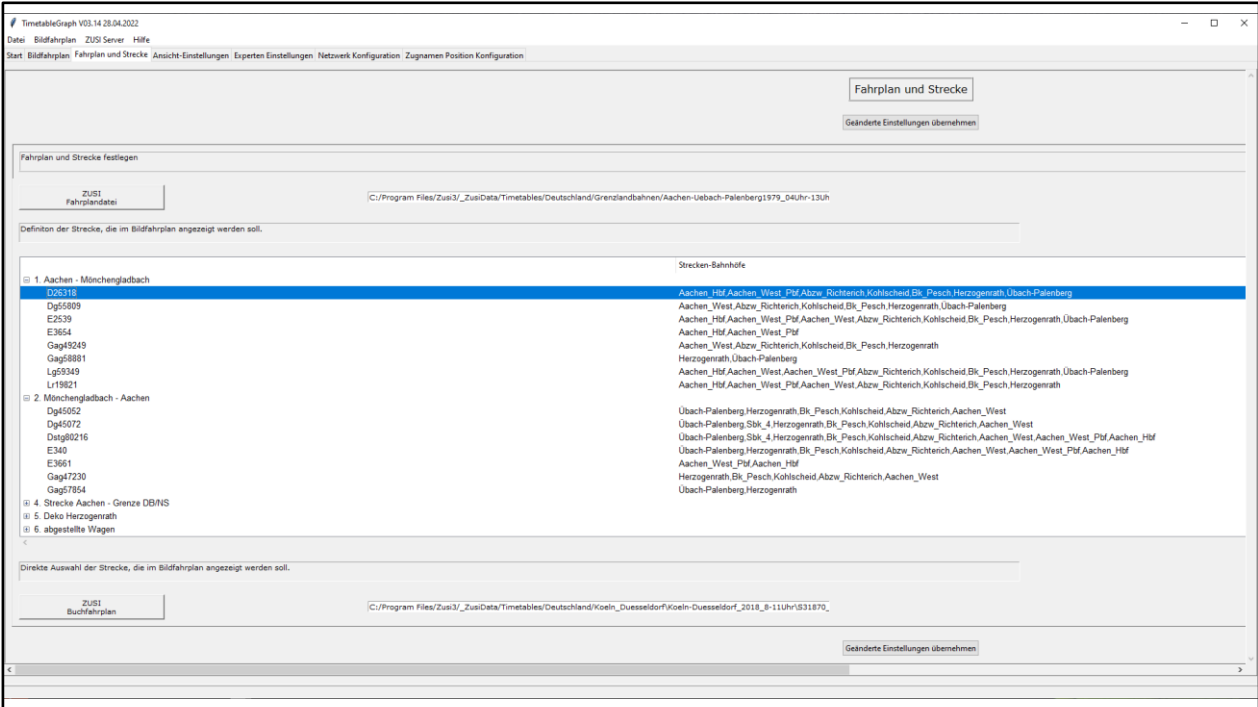

Der Buchfahrplan hat im Laufe der Zeit sehr viele Funktionen erhalten, mit denen man den Bildfahrplan an seine Wünsche anpassen kann. Im folgenden gehe ich kurz durch die Benutzeroberfläche:

Auswahl des Buchfahrplans für die Streckendefinition.

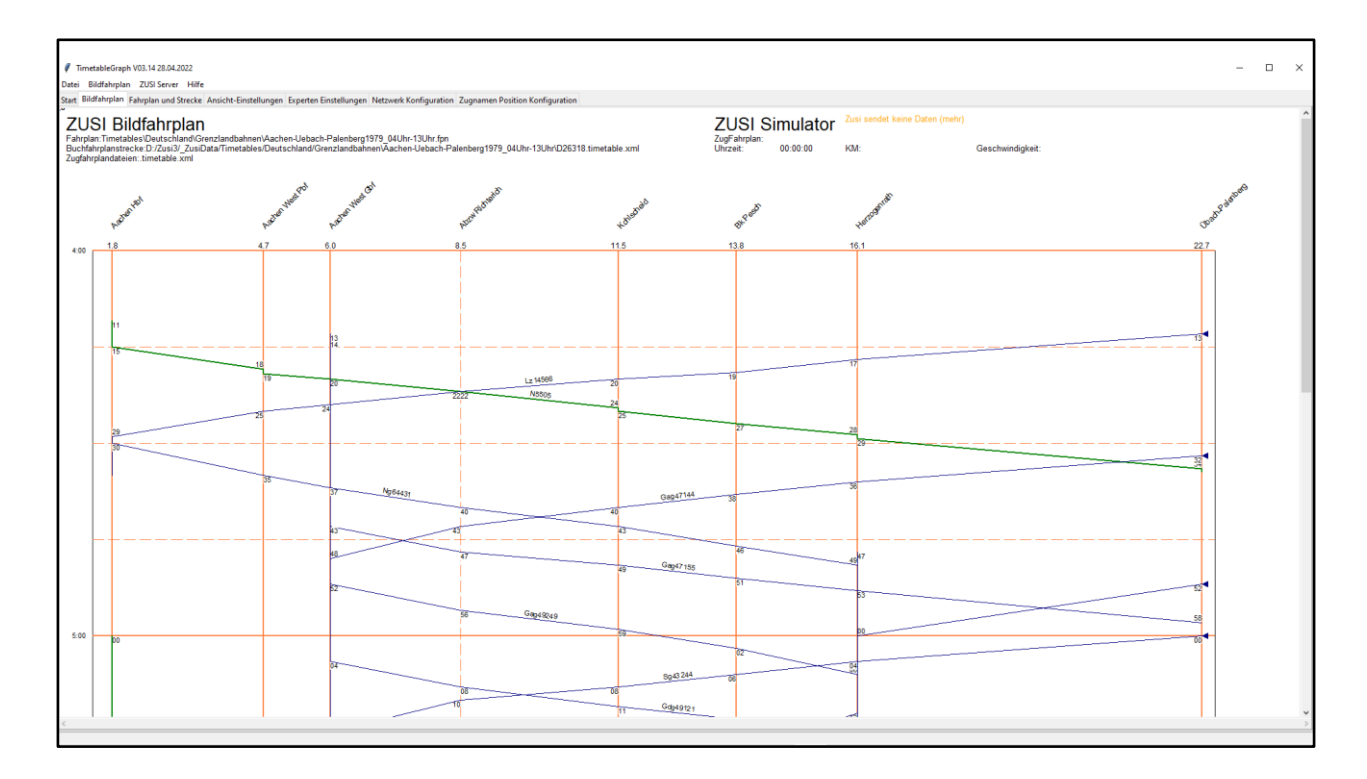

Der Buchfahrplan für die ausgewählte Strecke.

### HALITECH TimetableGraph V03.14 28.04.2022 Datei Bildfahrplan ZUSI Server Hilfe Start Bildfahrplan Fahrplan und Strecke Ansicht-Einstellungen Experten Einstellungen Netzwerk Konfiguration Zugnamen Position Konfiguration ZUSI Bildfahrplan Fahrplan:Timetables\Deutschland\Grenzlandbahnen\Aachen-Uebach-Palenberg1979\_04Uhr-13Uhr.fpn<br>Buchfahrplanstrecke:D:/Zusi3/\_ZusiData/Timetables/Deutschland/Grenzlandbahnen\Aachen-Uebach-Palenberg1979\_04Uhr-13Uhr\D26318.timet Askfort Mean Of Askfor West Pot Avculations, Konighado 47  $6.0$  $11.5$ 8 F  $4:00$ 5. August.2023 ZUSI Bildfahrplan Zusi Bildfahrplan 26

Die Angaben oben links zeigen den Fahrplan, die ausgewählte Buchfahrplanstrecke und die Art der Zugfahrplandateien.

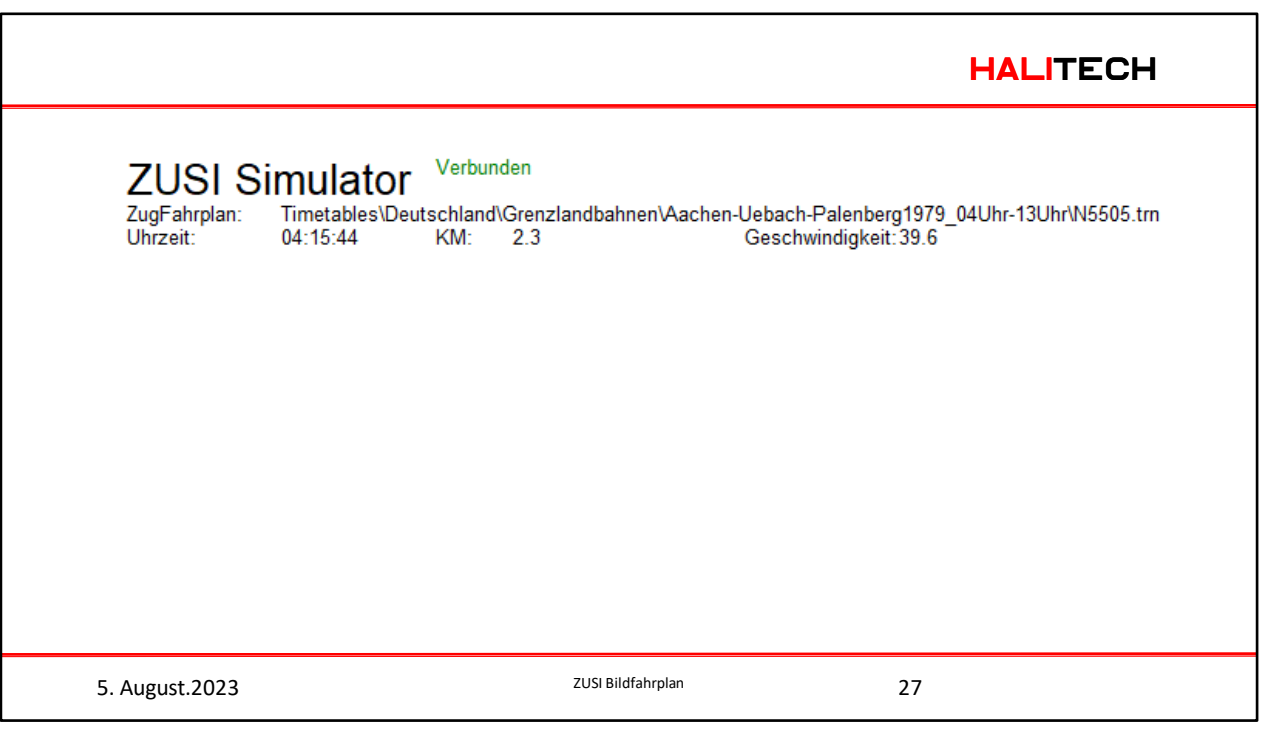

Die Daten rechts oben zeigen die Daten, die vom ZUSI Simulator geschickt wurden. Wurden Daten geschickt.

Zugfahrplan, der in ZUSI gestartet wurde.

Aktuelle Uhrzeit in ZUSI.

Aktueller kn-Angabe aus dem Buchfahrplan und die aktuelle Dgeschwindigkeit.

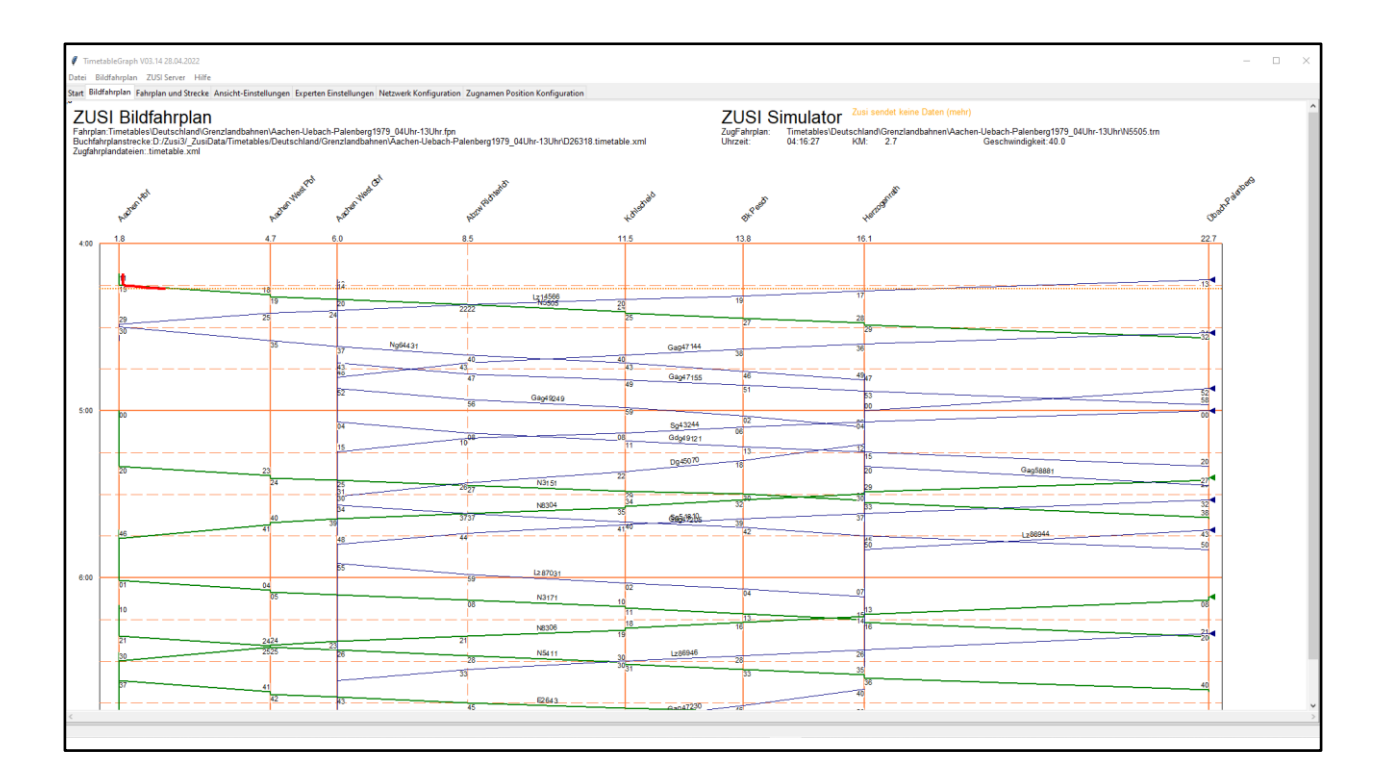

Hier ist nochmal der komplette Bildfahrplan mit dem gestarteten N5505. Man sieht auch die rote Zuglinie.

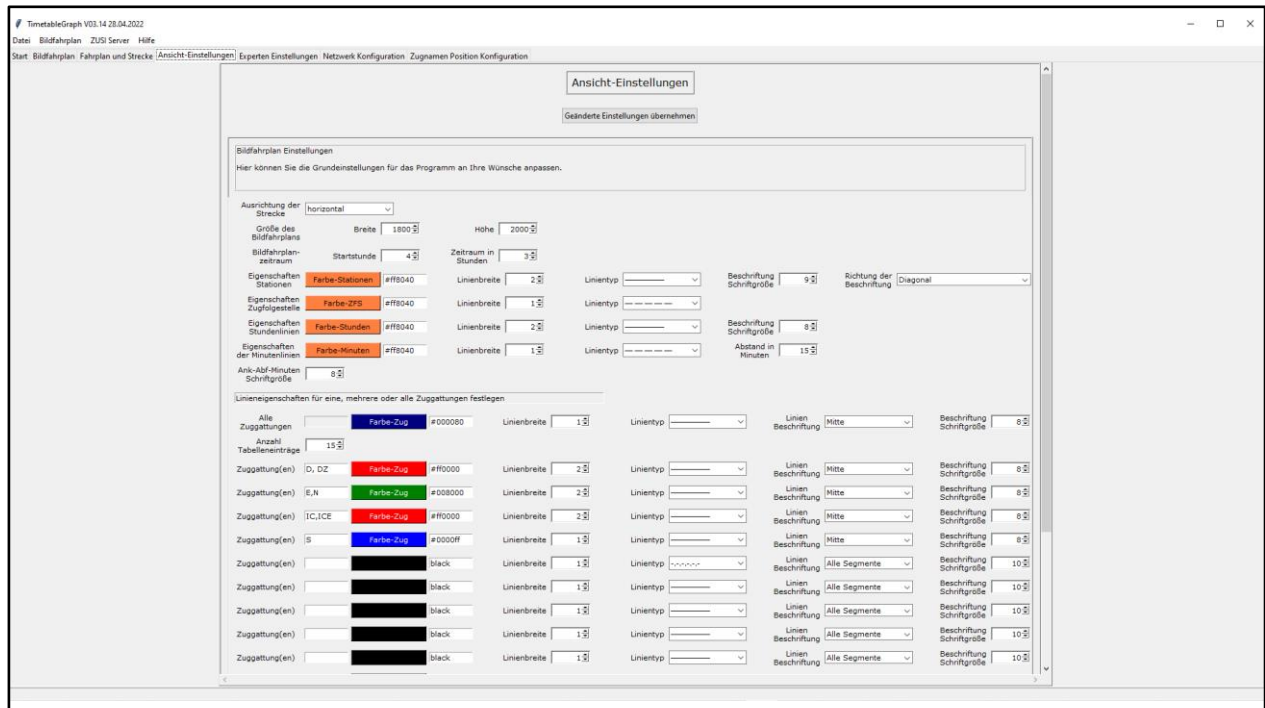

Hier die Einstellungen für die Ansicht des Bildfahrplans.

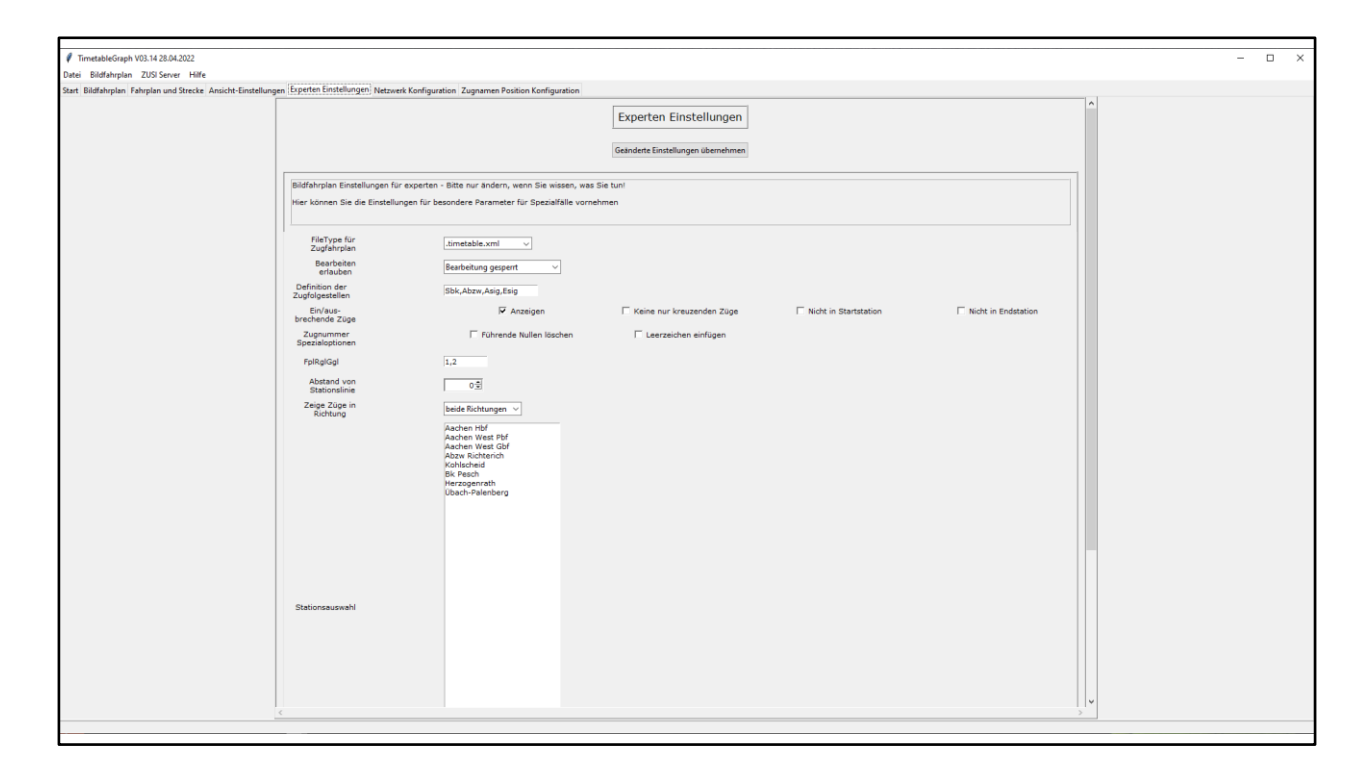

Diese Einstellungsseite ist für Fahrplanexperten gedacht.

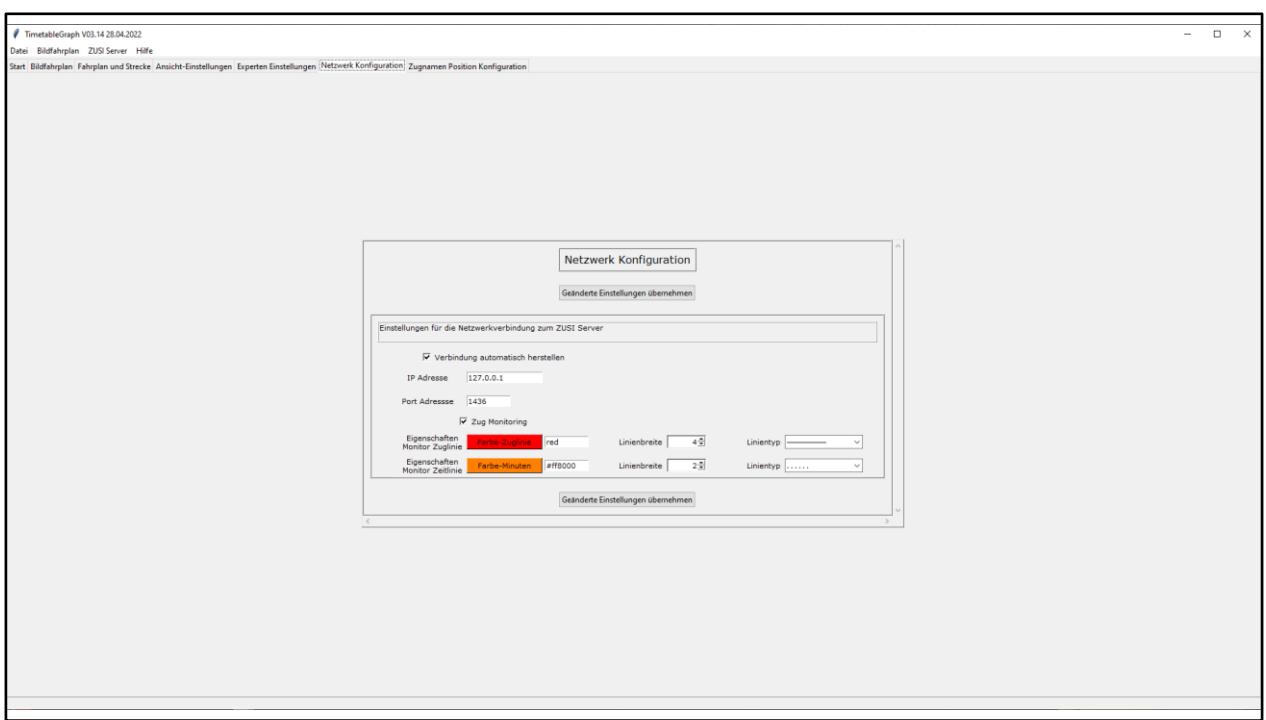

Die Einstellungen für den ZUSI Server und die Zugmonitoringlinie.

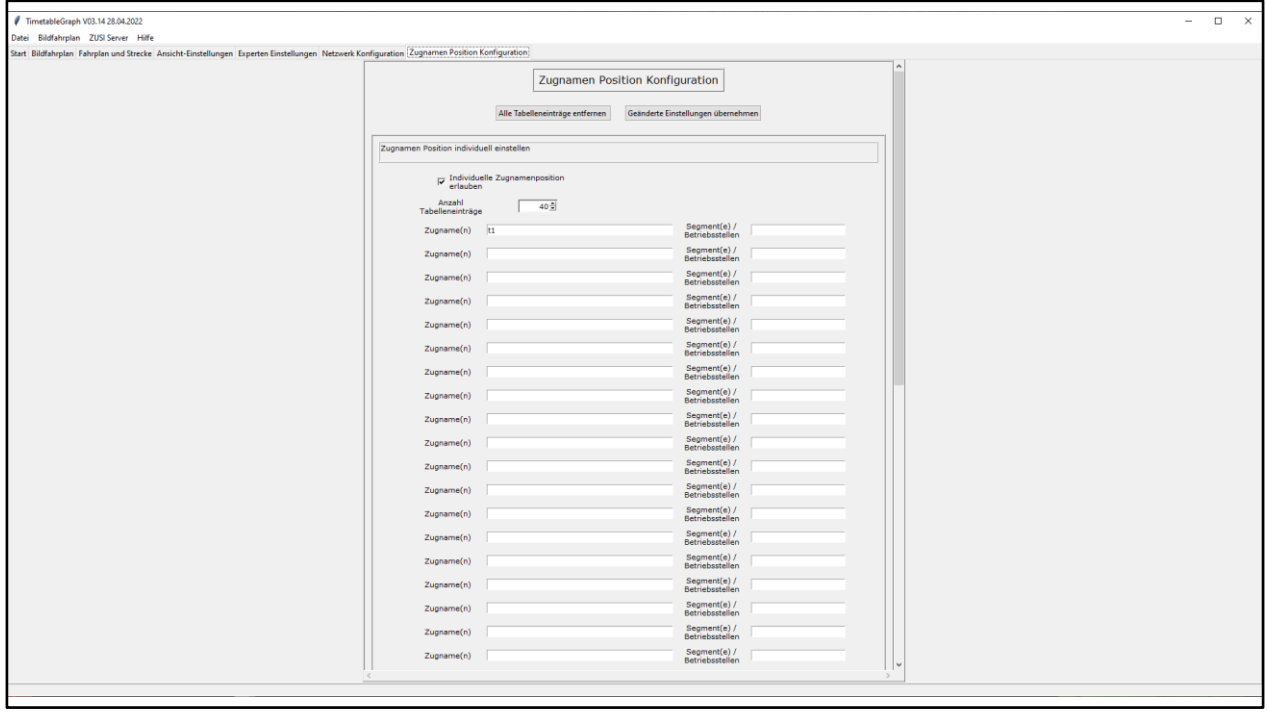

Hier kann man detailiert einstellen, wo die Zugnummer an der Zuglinie angezeigt warden soll, damit sie lesbar ist.

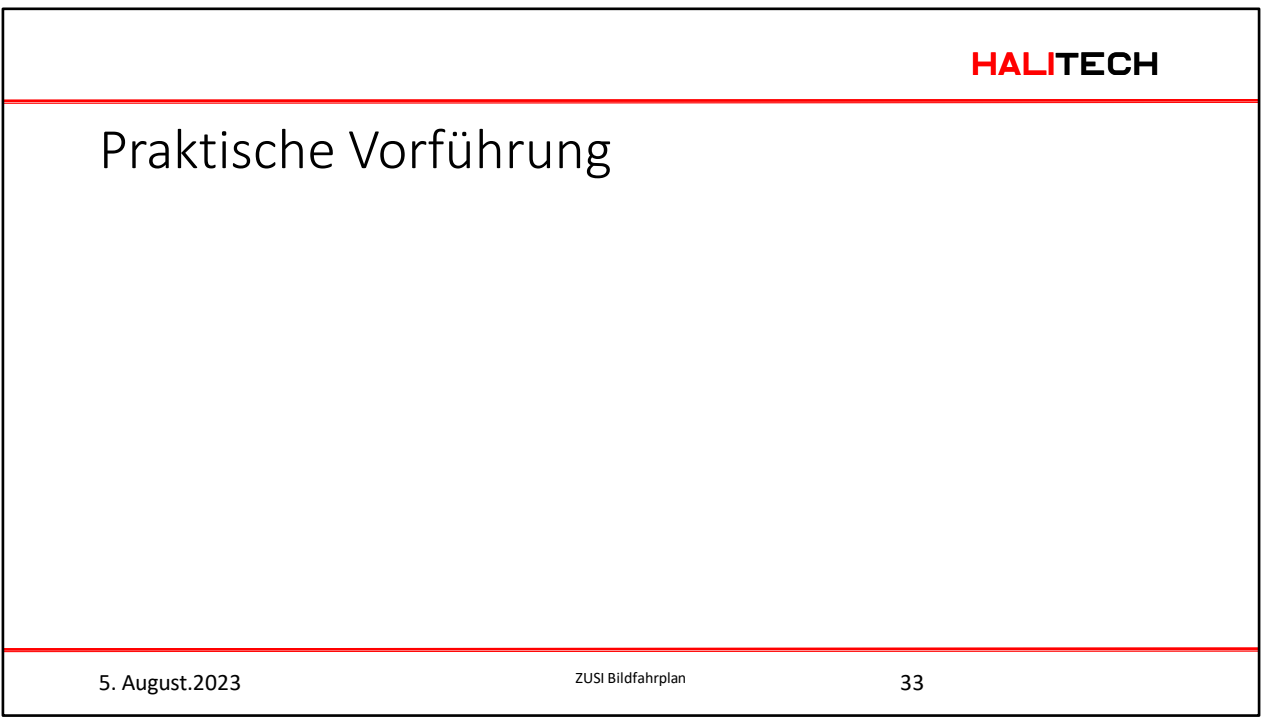

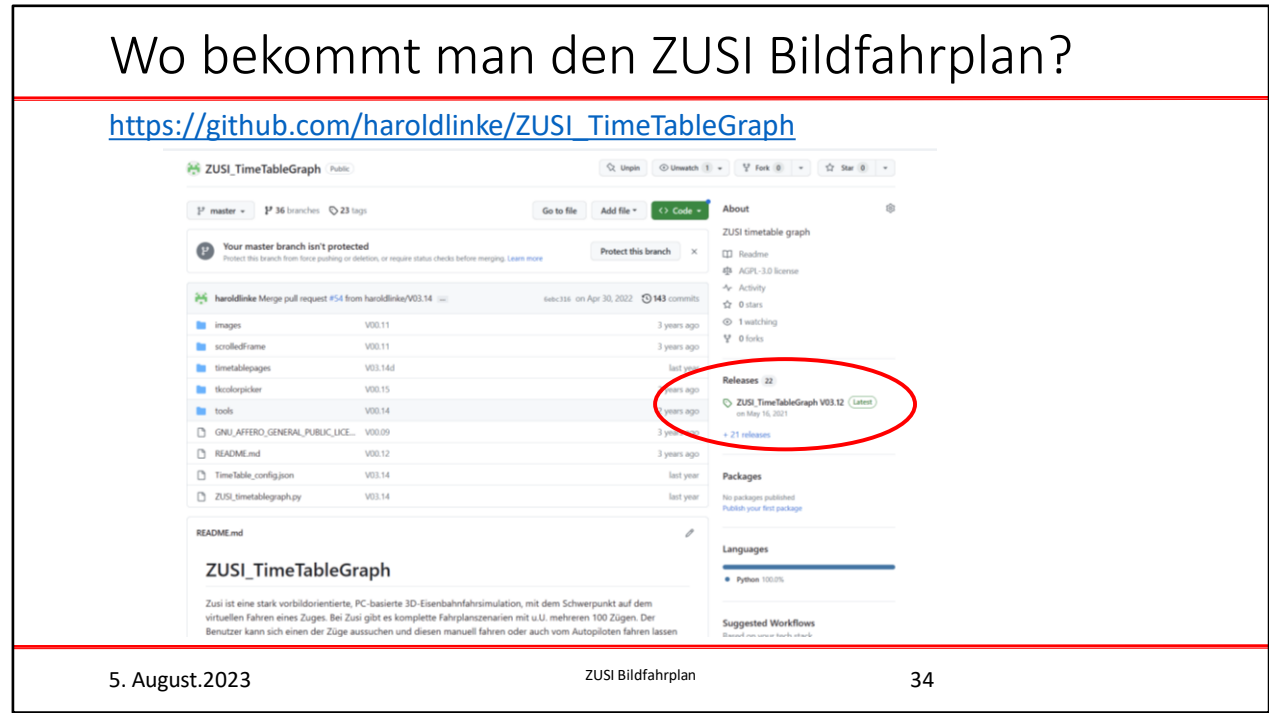

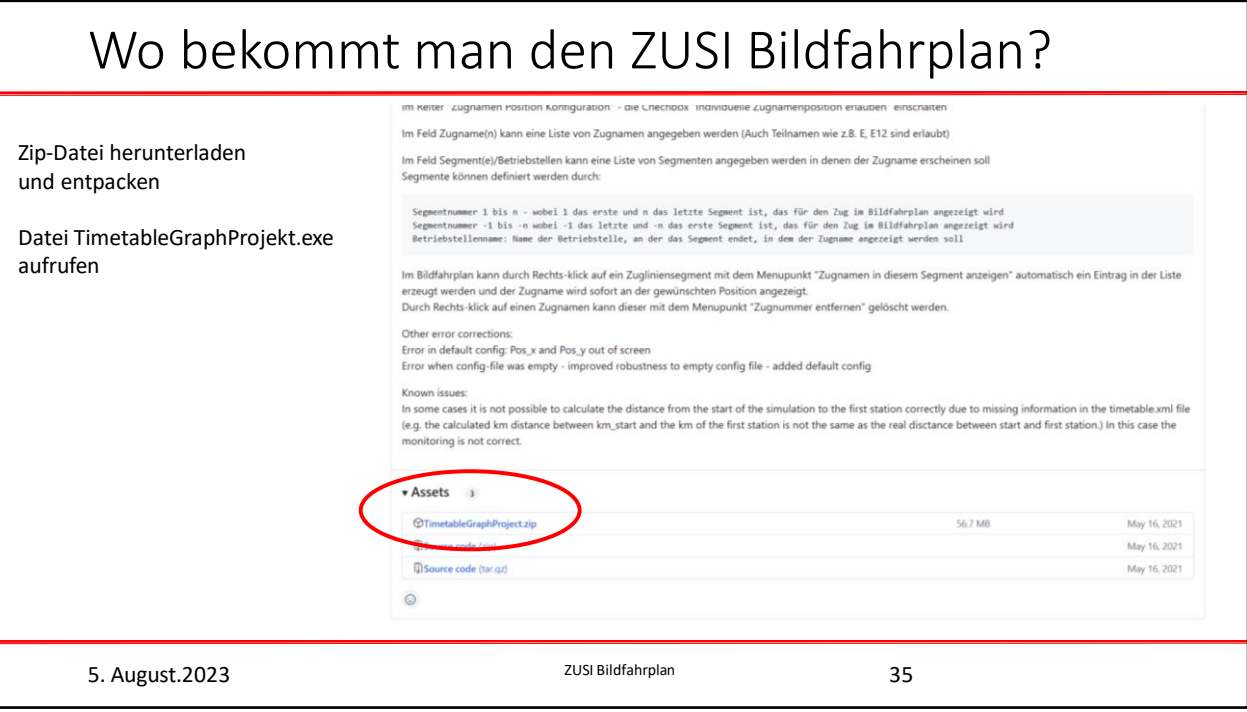

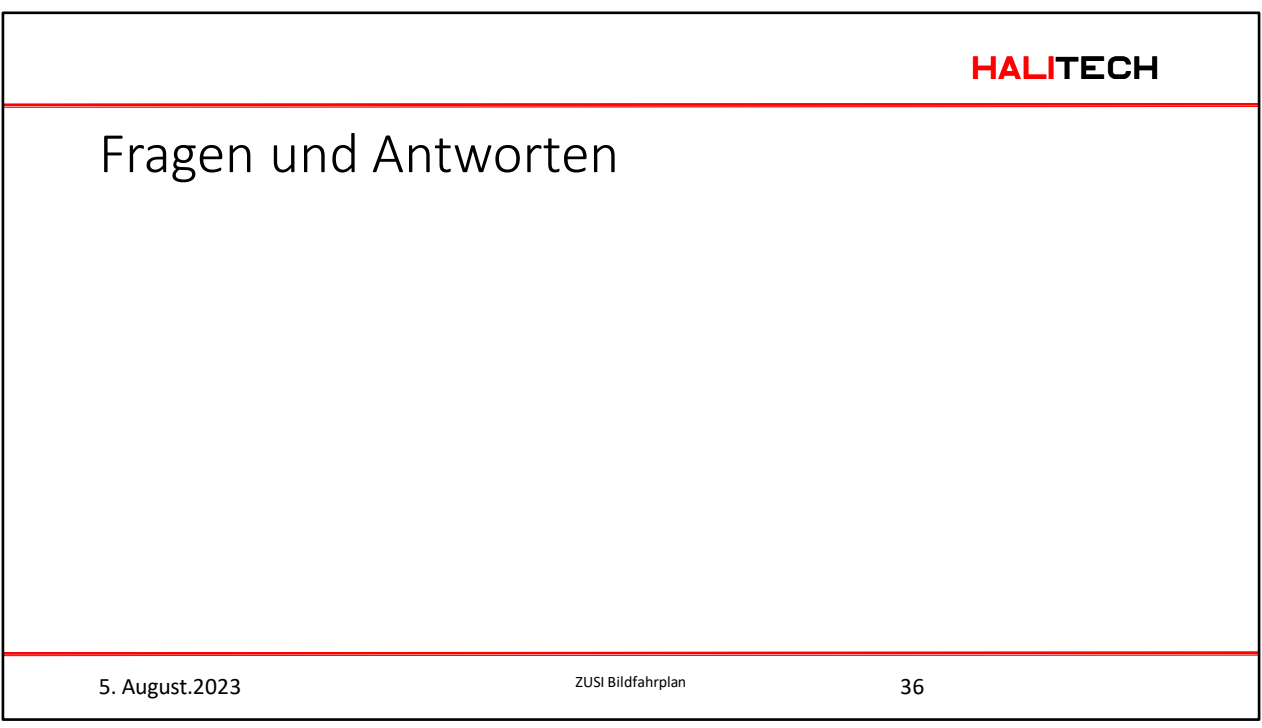

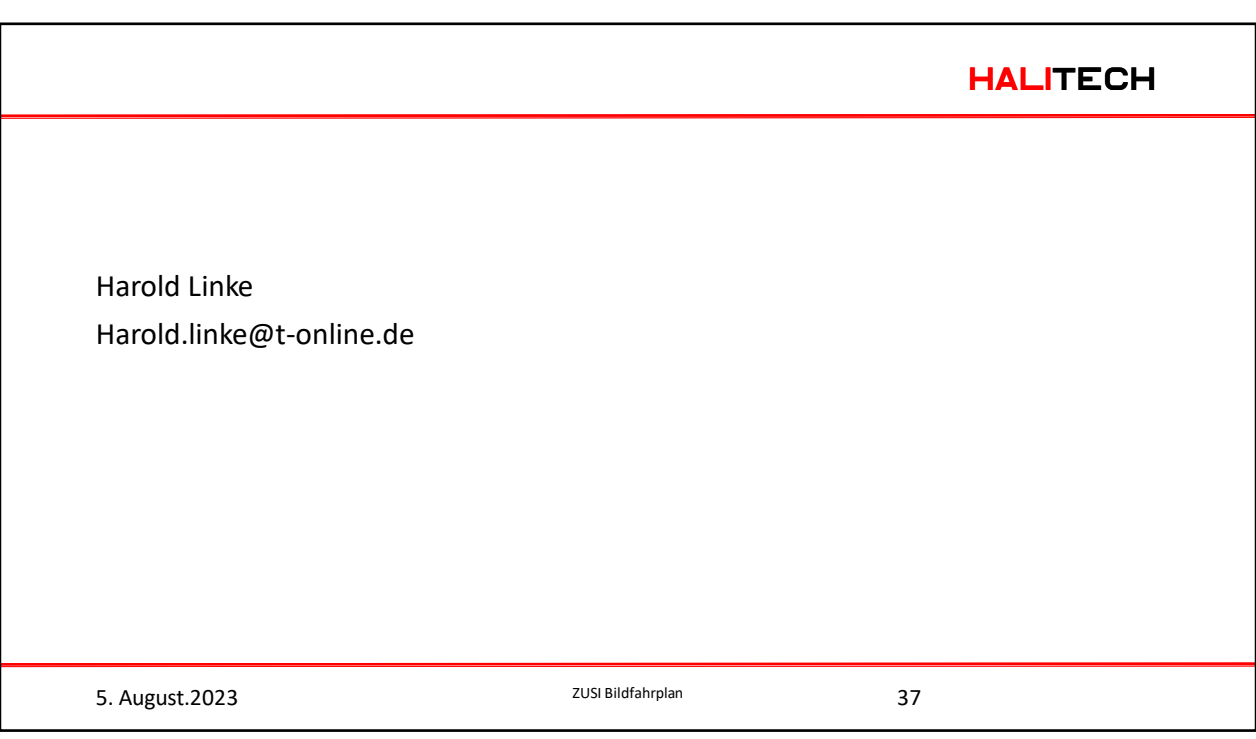